### Informatyka

Wykład 5

Witold Dyrka [witold.dyrka@pwr.wroc.pl](mailto:witold.dyrka@pwr.wroc.pl)

16/04/2012

### Program wykładów

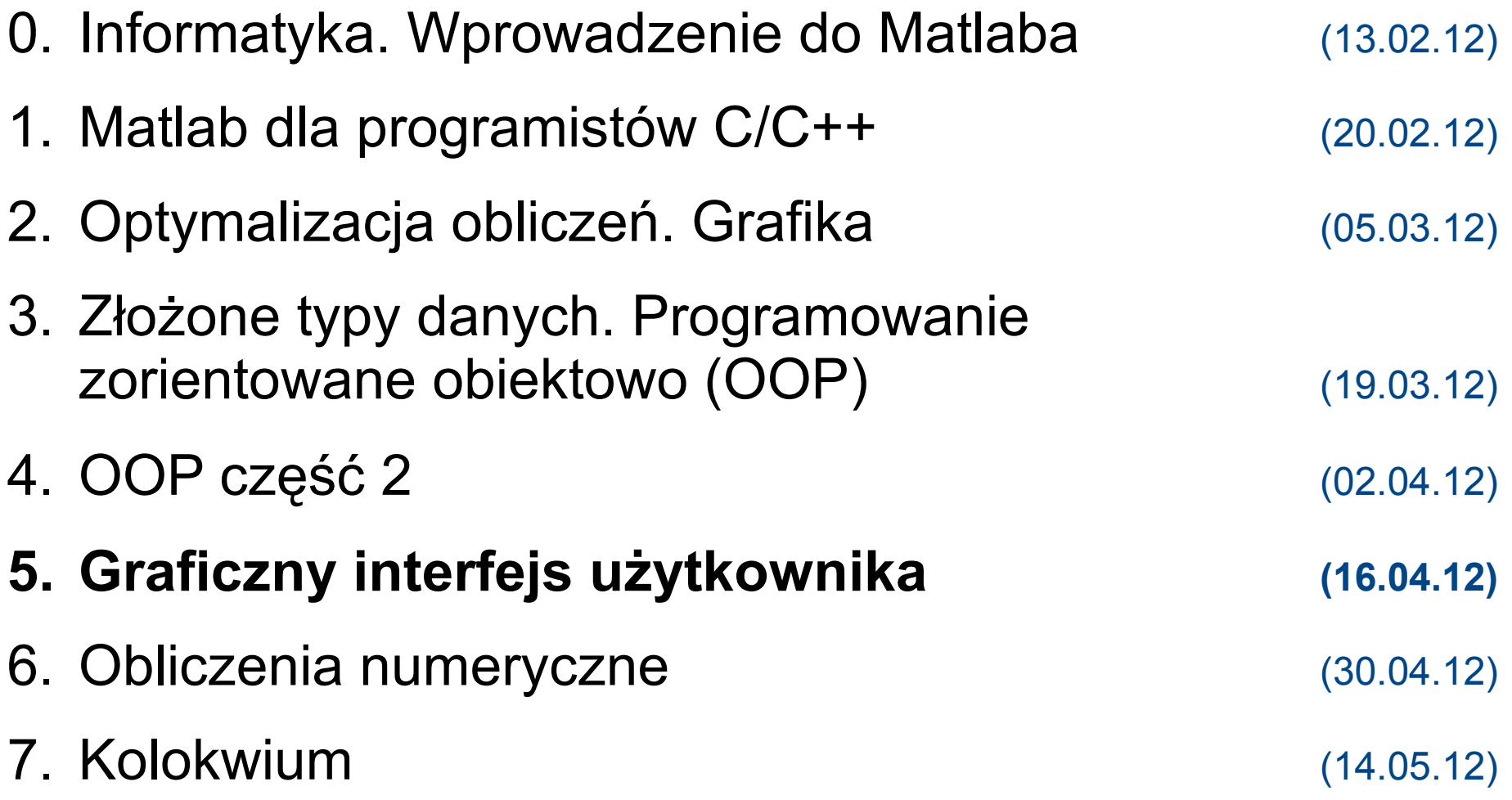

### Dzisiejszy wykład w oparciu o...

- B. Mrozek, Z. Mrozek. MATLAB i Simulink. Poradnik użytkownika. Wydanie III. Helion 2010. Rozdział 6.
- B. Stroustrup. Programowanie. Helion 2010. Rozdziały 12-16
- MATLAB Product Documentation
	- Handle Graphics Objects, [http://www.mathworks.com/help/techdoc/creating\\_plots/f7-20419.html](http://www.mathworks.com/help/techdoc/creating_plots/f7-20419.html)
	- Creating Graphical User Interfaces, [http://www.mathworks.com/help/techdoc/creating\\_guis/bqz79mu.html](http://www.mathworks.com/help/techdoc/creating_guis/bqz79mu.html)
		- Examples of GUIDE GUIs
			- GUI with Multiple Axis: [http://www.mathworks.com/help/techdoc/creating\\_guis/f6-15783.html](http://www.mathworks.com/help/techdoc/creating_guis/f6-15783.html)
			- GUI to Interactively Explore Data in a Table [http://www.mathworks.com/help/techdoc/creating\\_guis/brpat2g.html](http://www.mathworks.com/help/techdoc/creating_guis/brpat2g.html)
- Dla dociekliwych:
	- [http://undocumentedmatlab.com](http://undocumentedmatlab.com/)

### Na poprzednich wykładach...

- Programowanie zorientowane obiektowo
	- enkapsulacja
	- dziedziczenie
	- polimorfizm
	- klasy uchwytowe
		- czyli przekazywanie obiektu przez referencję

### Program na dziś

- Grafika uchwytów
- Graficzny interfejs użytkownika
	- programowanie sterowane zdarzeniami
	- funkcje zwrotne (*callback*)
	- GUIDE narzędzie tworzenia interfejsu

- Ekran
	- Okno
		- kontrolki
		- wykresy
		- adnotacje
- Jak MATLAB reprezentuje elementy grafiki?
	- jako obiekty

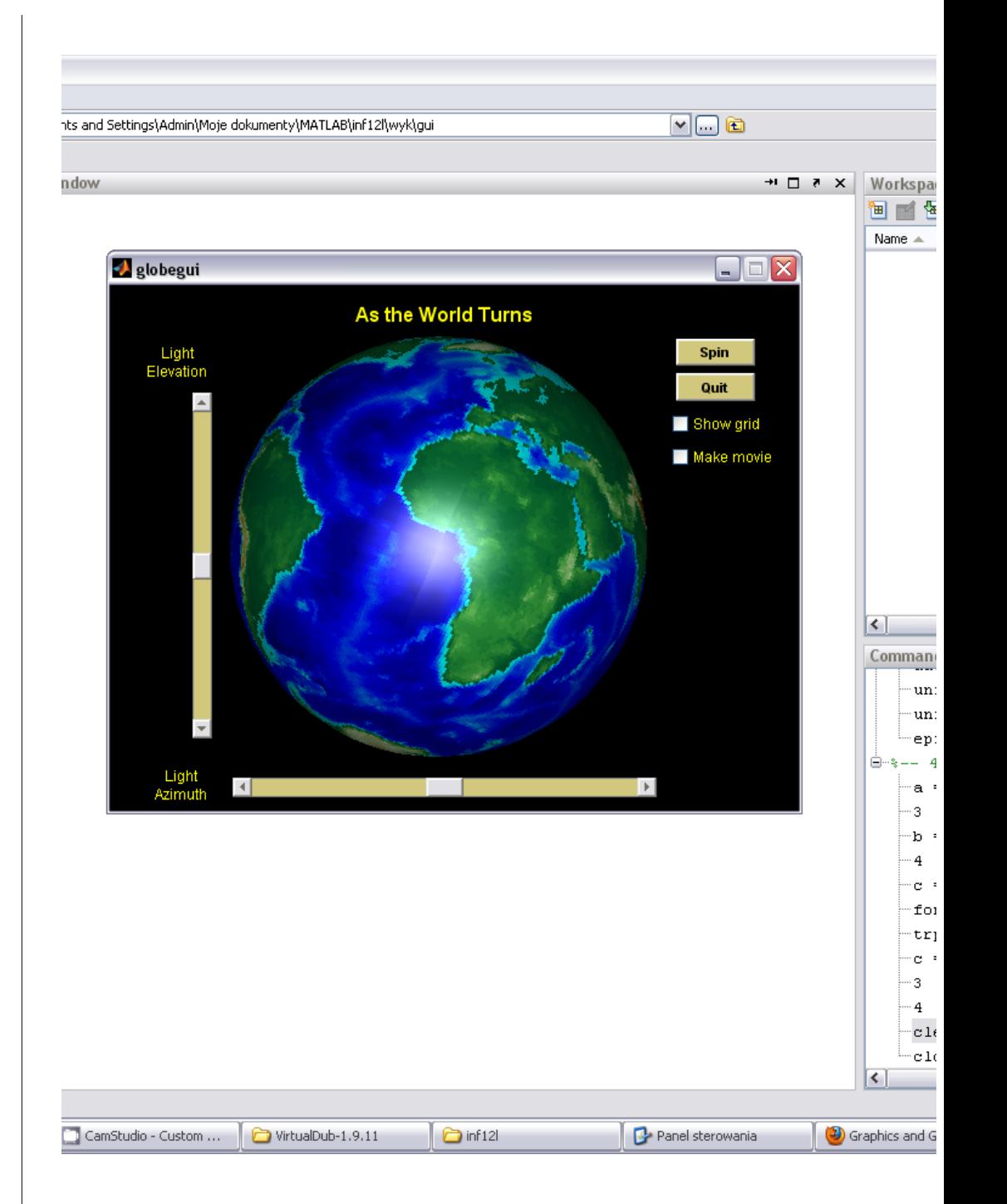

- Ekran
	- Okno
		- kontrolki
		- wykresy
		- adnotacje
- Jak MATLAB reprezentuje elementy grafiki?
	- jako obiekty

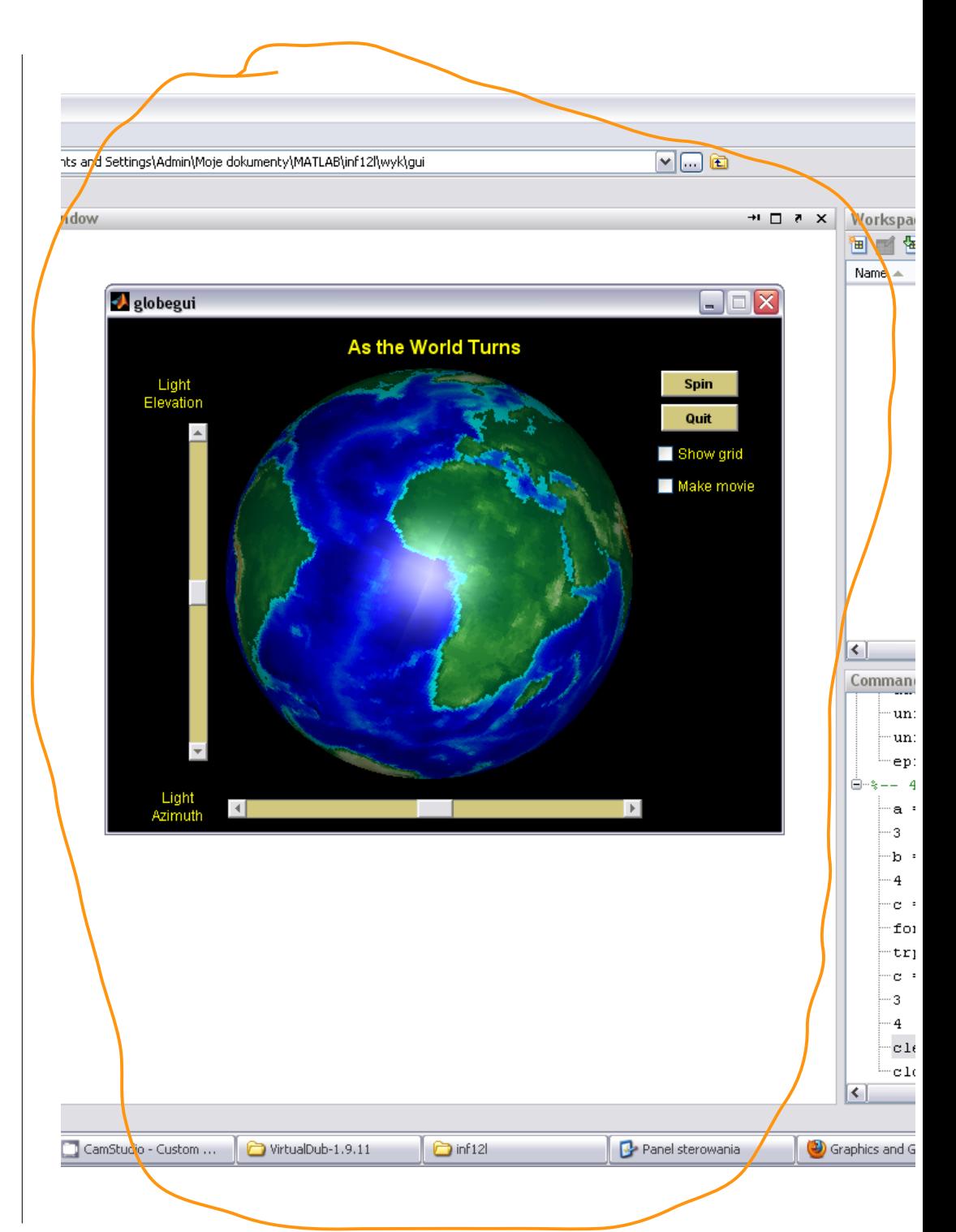

- Ekran
	- Okno
		- kontrolki
		- wykresy
		- adnotacje
- Jak MATLAB reprezentuje elementy grafiki?
	- jako obiekty

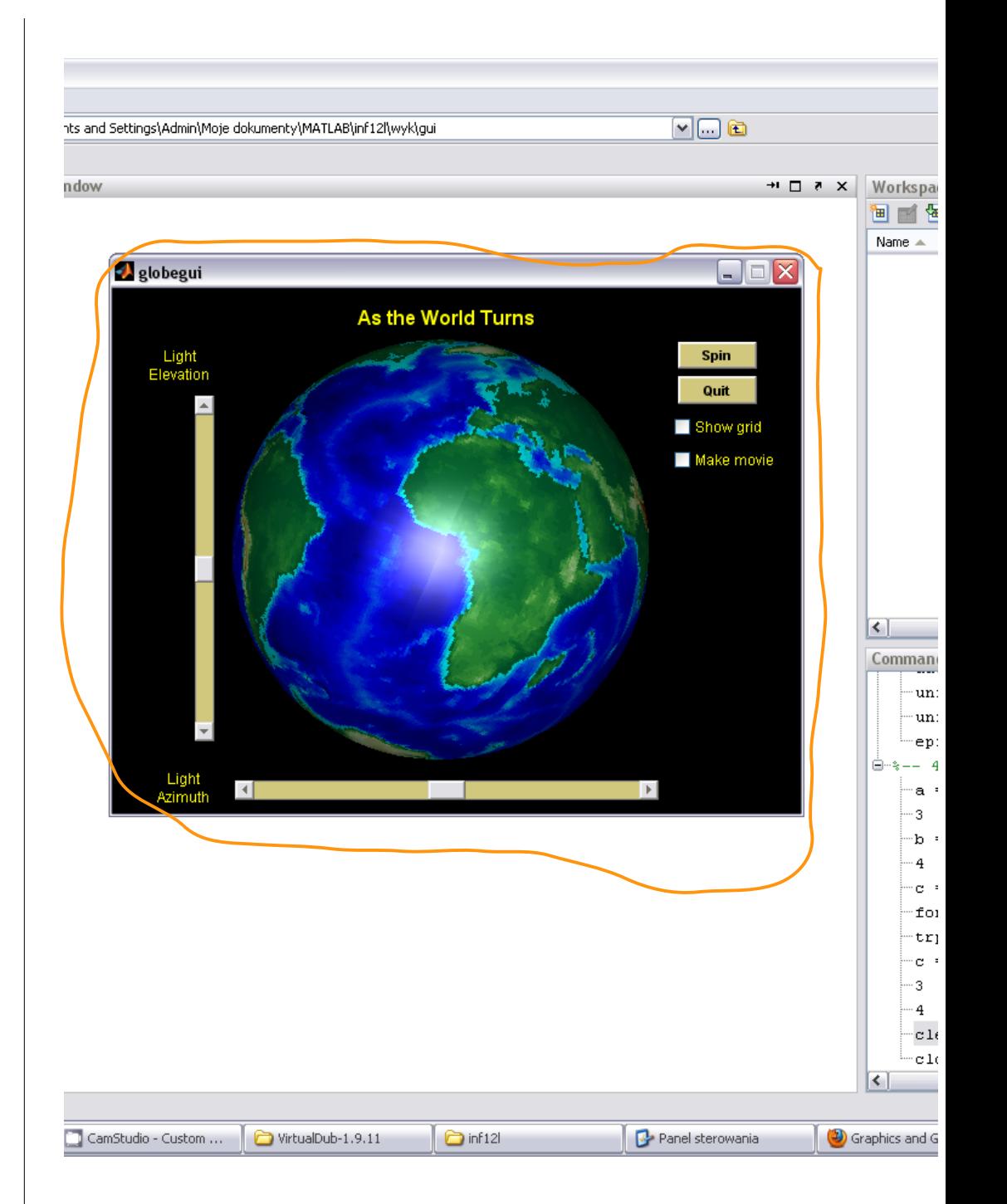

- Ekran
	- Okno
		- kontrolki
		- wykresy
		- adnotacje
- Jak MATLAB reprezentuje elementy grafiki?
	- jako obiekty

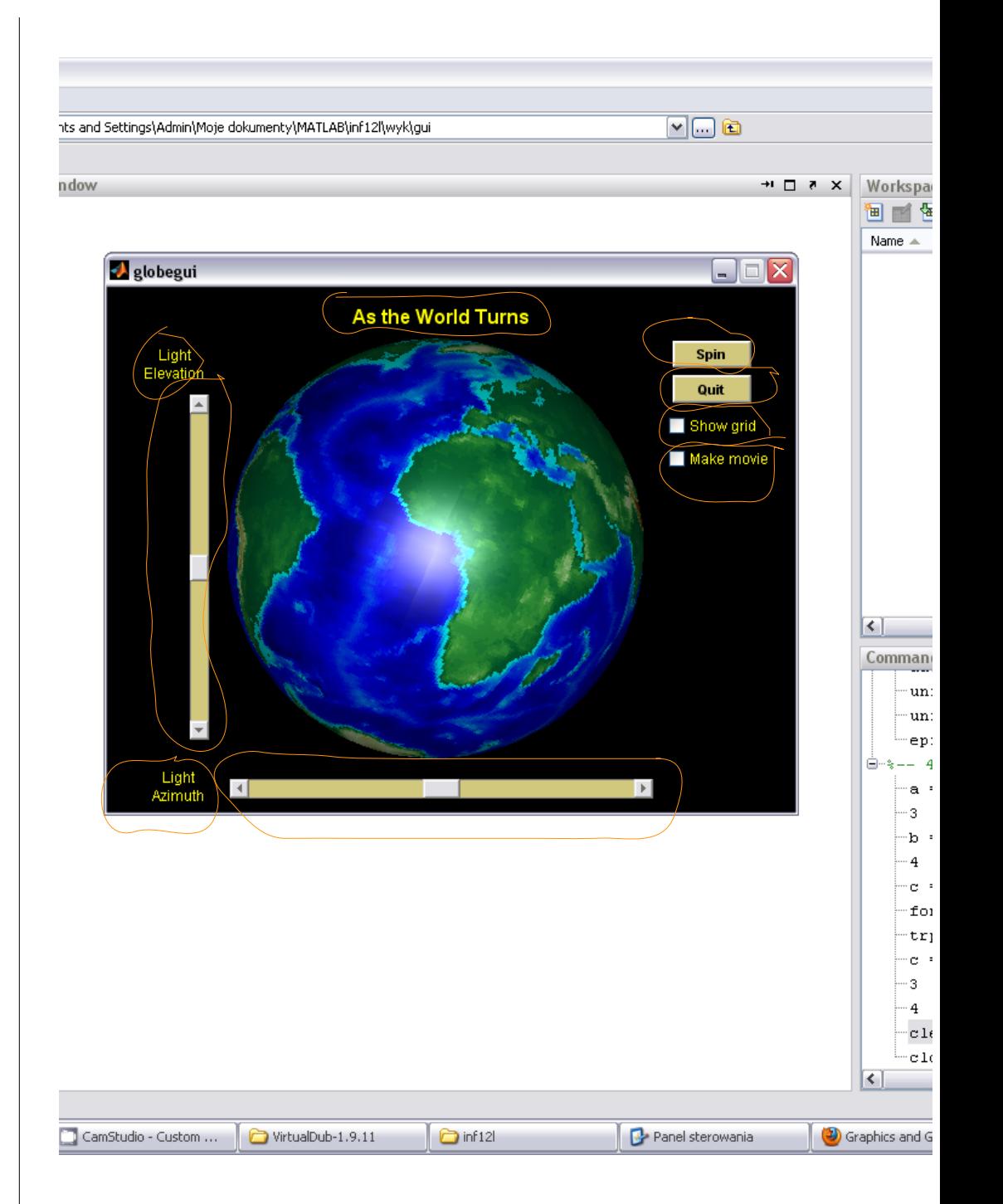

- Ekran
	- Okno
		- kontrolki
		- wykresy
		- adnotacje
- Jak MATLAB reprezentuje elementy grafiki?
	- jako obiekty

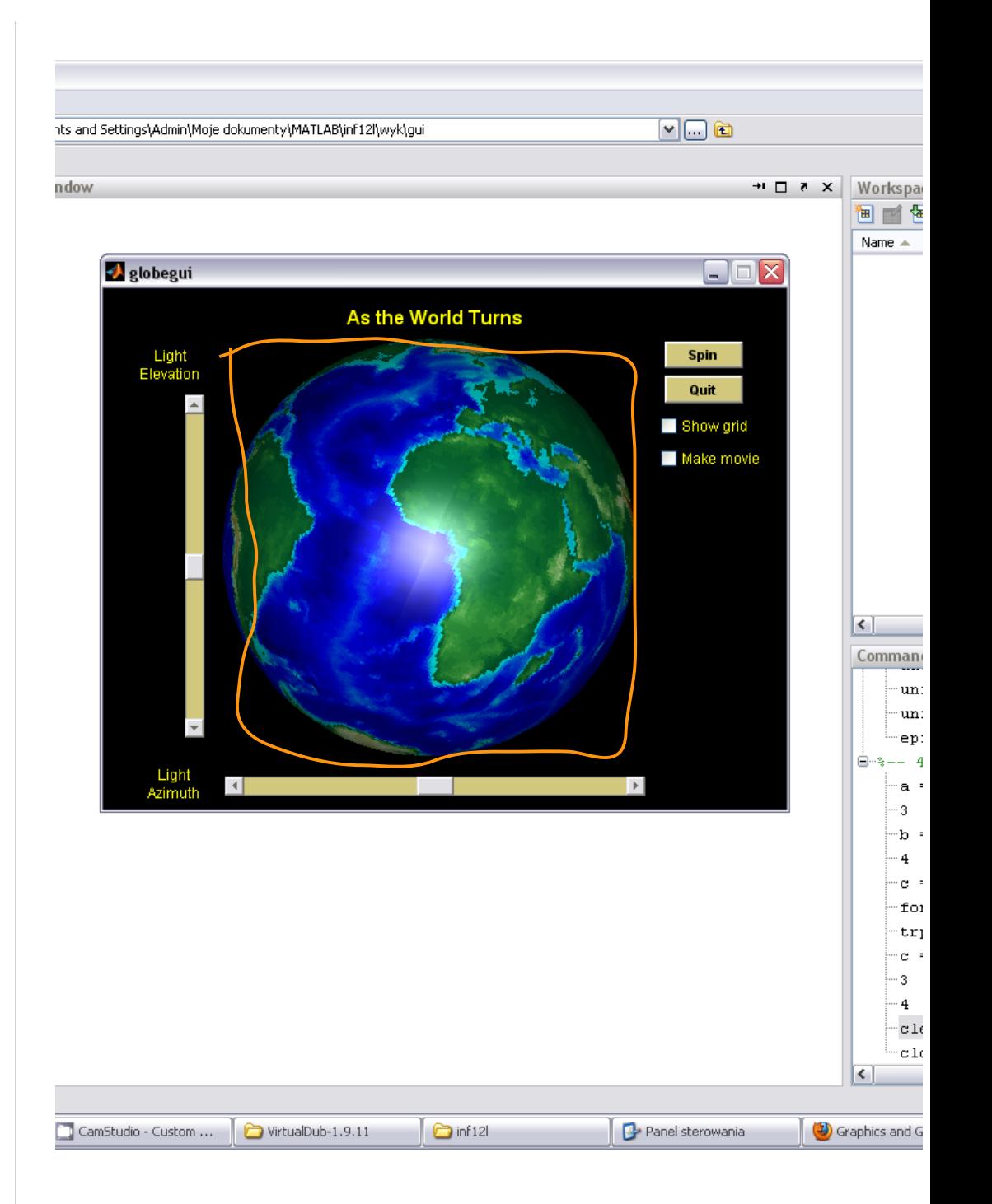

### Hierarchia obiektów graficznych

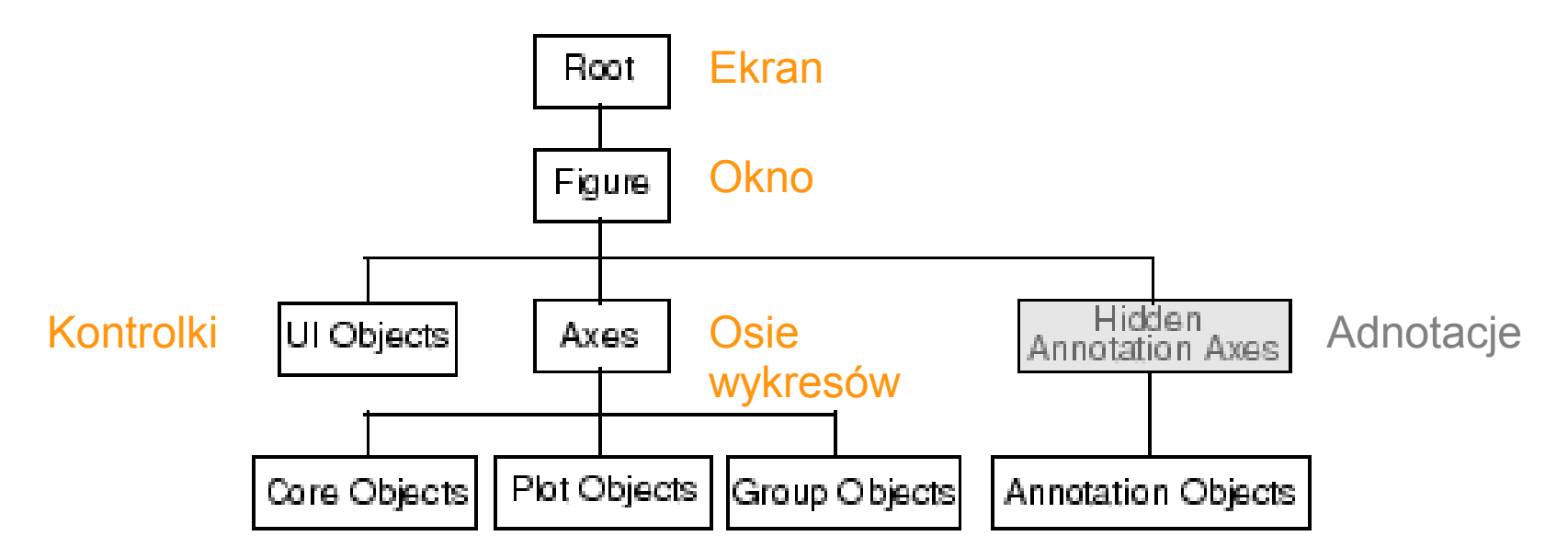

[http://www.mathworks.com/help/techdoc/creating\\_plots/f7-41259.html](http://www.mathworks.com/help/techdoc/creating_plots/f7-41259.html)

### Obiekty, które można umieszczać na wykresie

- **Obiekty podstawowe** (*Core Objects*)
	- obrazek, linia, kształt prosty, wielokąt, powierzchnia 3D, tekst, puste osie współrzędnych
- **Wykresy** (*Plot Objects*)
	- tworzone funkcjami wysokiego poziomu
		- plot, plot3, bar, scatter3, surf, mesh itp.
- Obiekty grupowe (*Group Objects*: hggroup, hgtransform)
	- jednoczesne przekształcanie grupy obiektów

### Obiekty podstawowe (tzw. prymitywy)

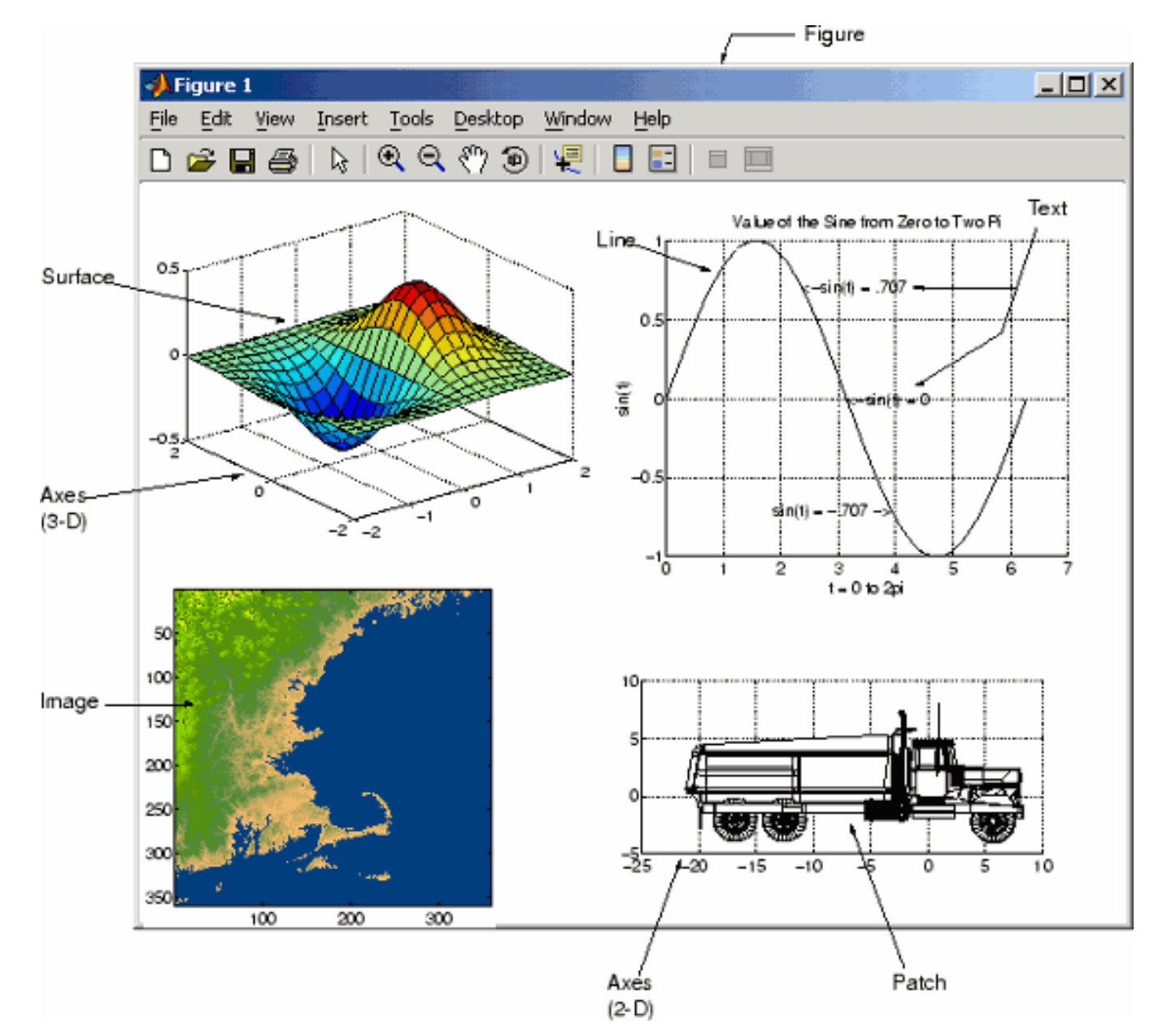

[http://www.mathworks.com/help/techdoc/creating\\_plots/f7-57481.html](http://www.mathworks.com/help/techdoc/creating_plots/f7-57481.html)

# **Wykresy**

- 
- 
- 
- 
- 
- 
- 
- 
- 
- 
- **area**series tworzone funkcją **area**
	- **bar**series tworzone funkcja bar
- **contour**group tworzone funkcją **contour**
- **errorbar**series tworzone funkcją **errorbar**
- lineseries tworzone funkcjami **plot, plot3**
- **quiver**group tworzone funkcjami **quiver, quiver3**
- **scatter**group tworzone funkcjami scatter, scatter3
- **stair**series tworzone funkcją **stairs**
- **stem**series tworzone funkcjami **stem, stem3**
- surfaceplot tworzone funkcjami **surf, mesh**

[http://www.mathworks.com/help/techdoc/creating\\_plots/f7-45202.html](http://www.mathworks.com/help/techdoc/creating_plots/f7-45202.html)

# Obiekty graficzne

• Są klasy uchwytowej

>> hf = figure

hf = 1 % uchwyt do rysunku (okna)

 $\gg$  ha = axes

ha =  $196.0021$  % uchwyt do osi wsp.

 $\ge$  hl = line(x, y, 'Color', 'r', 'LineWidth', 2)  $h1 = 197.0023$  % uchwyt do linii

```
• ale nie klasy handle :/
```
ans  $= 0$  % NIE

>> isa(hl, 'handle') % czy hl klasy handle?

- >> ishandle(hl) % czy hl klasy
- $ans = 1$  % graficznej? TAK

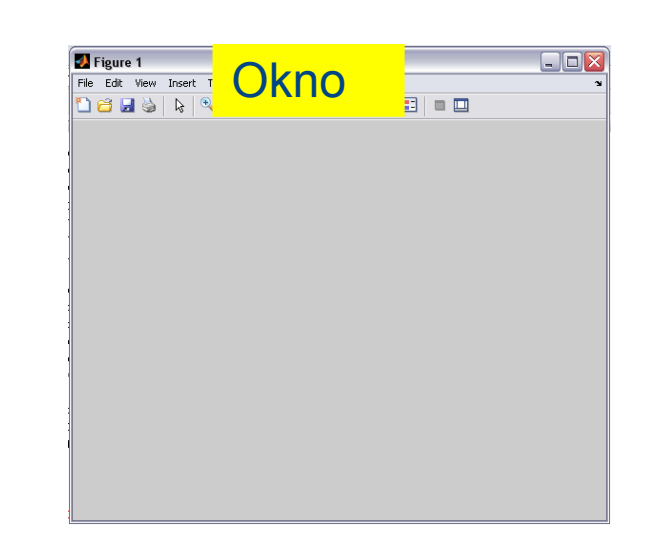

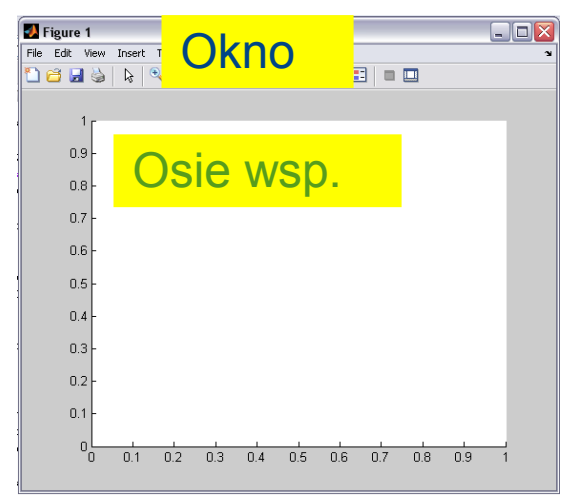

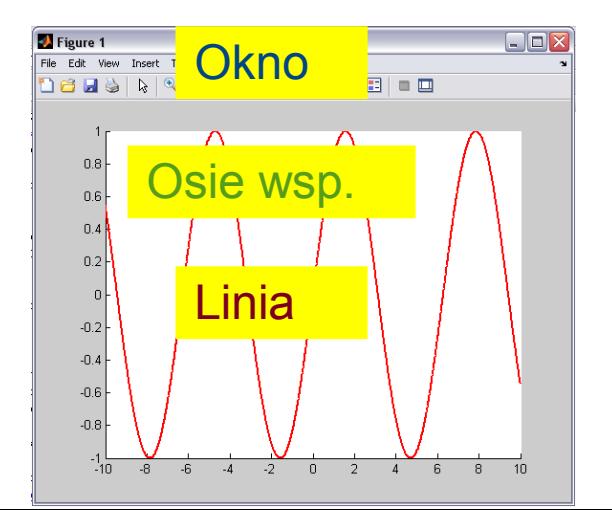

# Obiekty graficzne (2)

#### • Posiadają własności

```
\ge hl = line(x, y, 'Color', 'r', 'LineWidth', 2)
h1 = 197.0023 % uchwyt do linii
>> get(hl)
    DisplayName = 
    Annotation = (1 \text{ by } 1) hg. Annotation array]
    Color = [1 0 0]LineStyle = -LineWidth = [2]Marker = none
    MarketSize = [6]MarkerEdgeColor = auto
    MarkerFaceColor = none
    XData = [ (1 by 2001) double array]YData = \lceil (1 by 2001) double array
    ZData = []...
    Parent = [196.002]
```
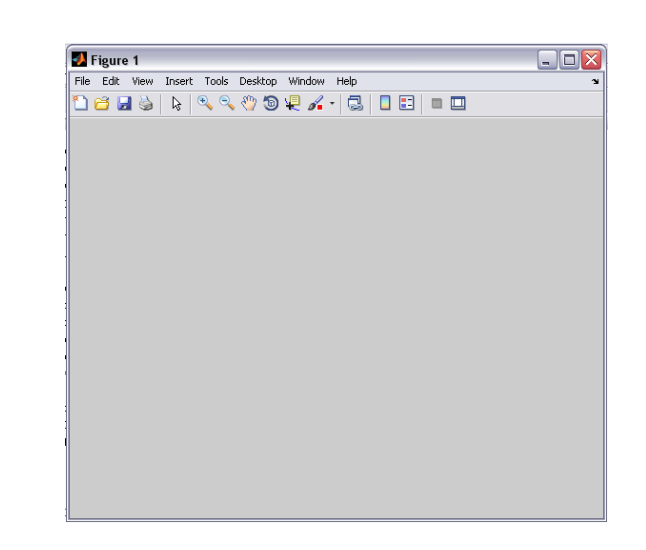

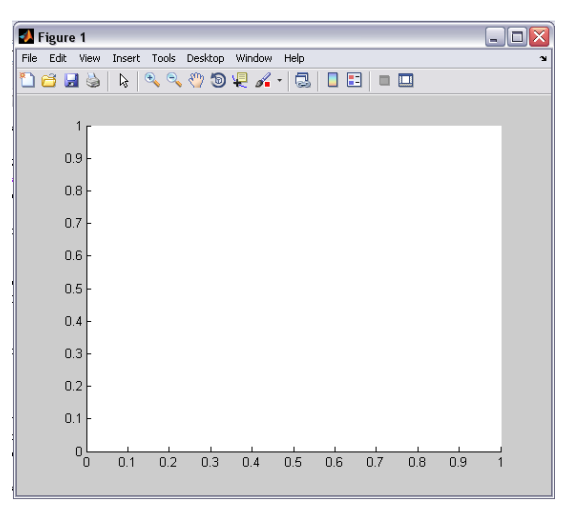

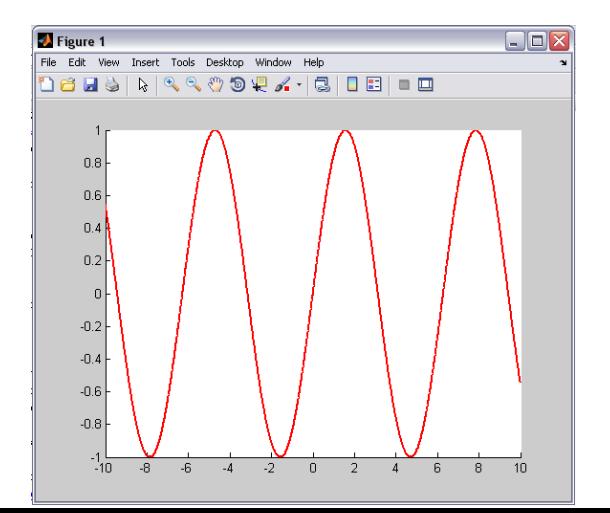

### Własności obiektów graficznych

- Dostępne programowo przez
	- konstruktor

```
\ge hl = line(x, y, 'Color', 'r', 'LineWidth', 2)
h1 = 197.0023
```
• metody get / set

```
>> get(hl,'LineWidth')
ans = 2>> set(hl,'LineWidth',4)
>> set(hl,'Color','b')
```
- Dostępne interaktywnie przez
	- inspektora własności (patrz wykład 2)

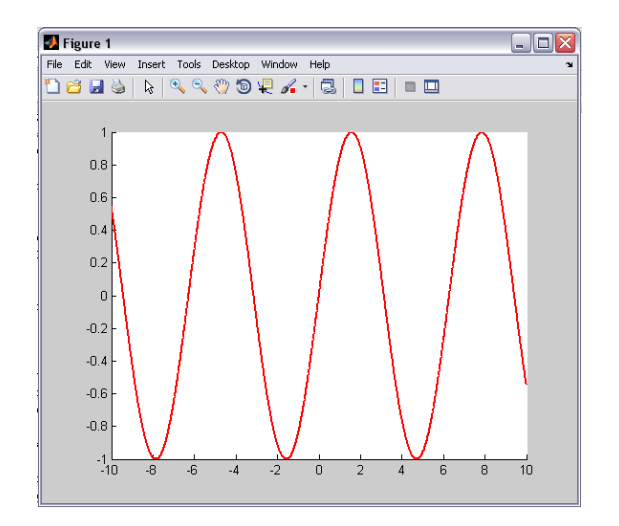

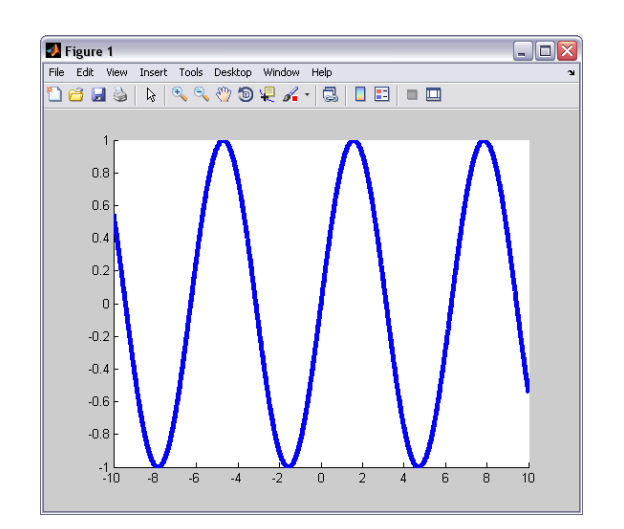

### Rodzice i dzieci

- Szczególnymi własnościami są uchwyty
	- do rodzica (Parent)
	- do dzieci (Children)

```
>> hf = figure
hf = 1\gg ha = axes
ha = 196.0021>> hl = line(x, y, 'Color', 'r', 'LineWidth', 2)
h1 = 197.0023>> get(ha,'Children')
ans = 197.0023>> get(ha,'Parent')
ans = 1
```
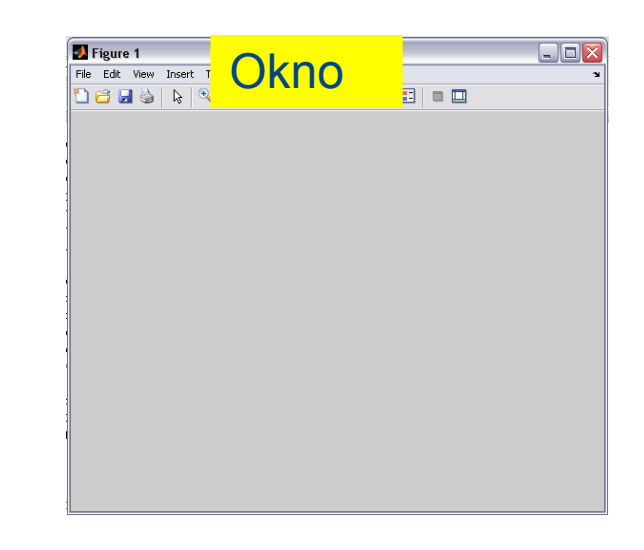

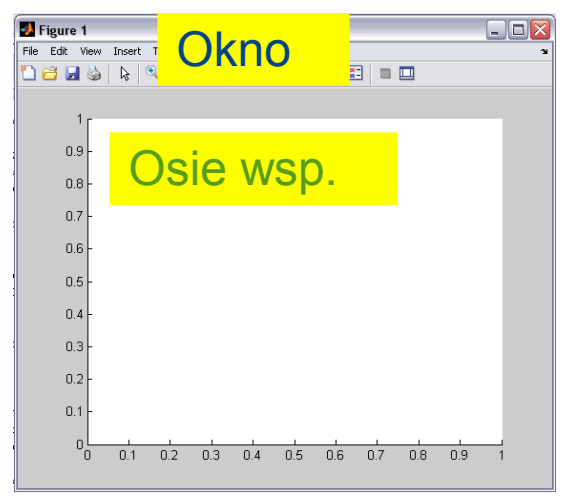

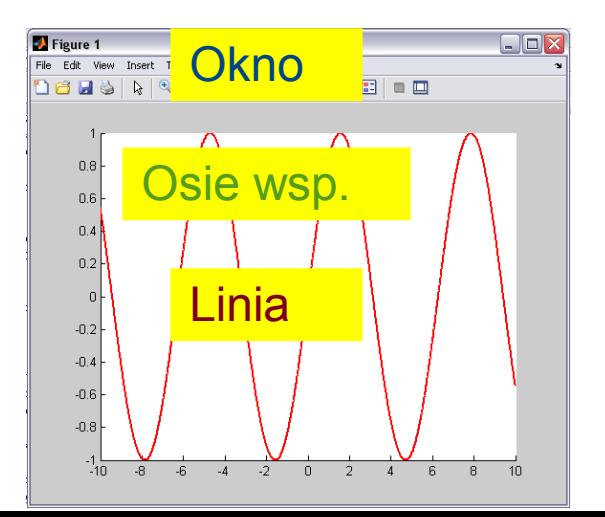

### Rodzice i dzieci (2)

• Dzieci przynależą do rodziców

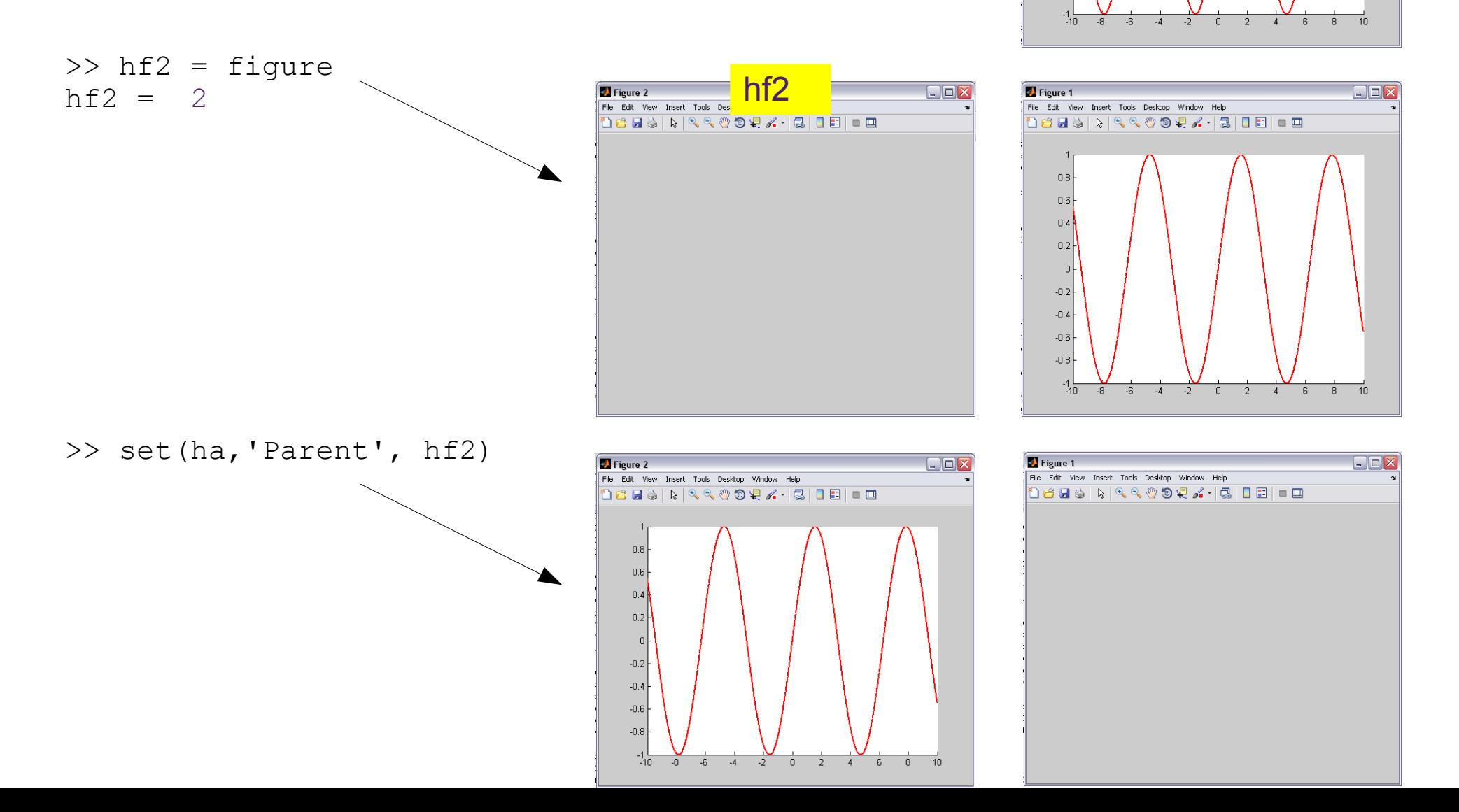

hf

18 BD | DI & Q @ Q & Q | Q | Q | B | B

Figure 1

 $0.8$  $0.6$  $0.4$  $0.2$ 

 $-0.2$  $-0.4$  $-0.6$  $-0.8$ 

File Edit View Insert Tools Deskto

 $\blacksquare$  $\blacksquare$ 

### Wykresy – obiekty złożone

```
\Rightarrow hp = plot(x, sin(x), 'r', x, cos(x), 'b')
hp = 175.0016 % uchwyty do dwóch obiektów
      176.0011
```

```
>> get(hp,'Type')
ans = 'line' % są to linie klasy lineseries
      'line' % typu line
```

```
\geq ha = get(hp(1), 'Parent');
        % rodzicem każdej linii są osie wsp.
\Rightarrow hf = qet(ha, 'Parent');
        % rodzicem osi wsp. jest okno
```

```
\gg hr = area(x, sin(x))
hp = 175.0060 % uchwyt do jednego obiektu
>> get(hr,'Type')
ans = hggroup % ... klasy areaseries
                  % typu obiekt grupowy hggroup
\gg hx = get(hr,'Children')
hx = 176.0045 % który składa się z 1 obiektu
\geq qet(hx, 'Type')
ans = patch % typu patch
```
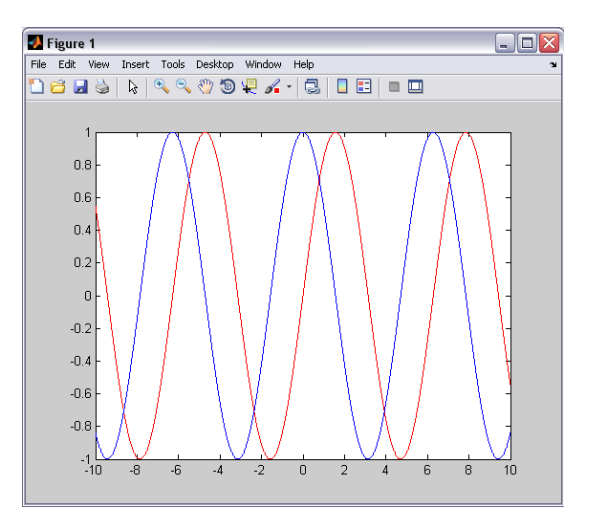

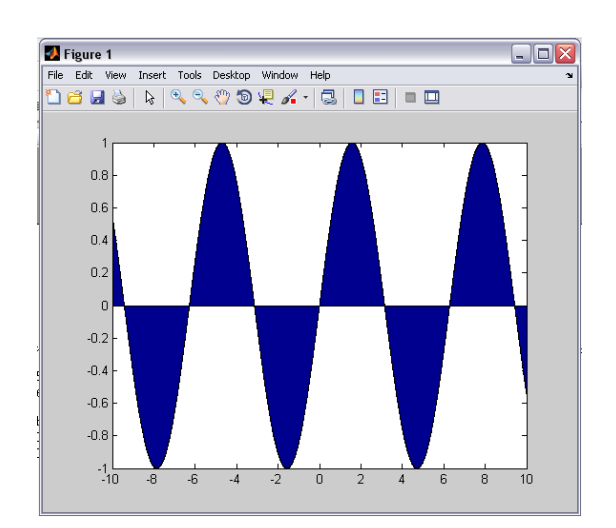

### Użyteczne funkcje

- $\bullet$  0 uchwyt do całego ekranu
- $qcf$  zwraca uchwyt do bieżącego okna
- $\bullet$  gca zwraca uchwyt do bieżącej osi współrzędnych
- $\bullet$  gco zwraca uchwyt do bieżącego obiektu
- $\bullet$  findobj znajduje obiekty o podanej własności, np.

```
>>findobj(gcf,'Color','r') % zwraca uchwyty do obiektów 
                                % w kolorze czerwonym ('r')
                                % w bieżącym oknie (gcf)
```
•  $\text{copyobj}$  – kopiuje obiekt wraz z potomstwem, np.

```
>>hp2=copyobj(gcf,0) % kopiuje bieżący rysunek (gcf)
                           % i oddaje do adopcji ekranowi (0)
```
 $\bullet$  delete – usuwa obiekt wraz z potomstwem

[http://www.mathworks.com/help/techdoc/creating\\_plots/f7-18922.html](http://www.mathworks.com/help/techdoc/creating_plots/f7-18922.html)

#### Grafika uchwytów (ang. *Handle Graphics*) - podsumowanie

- Grafika w MATLABie
	- jest <u>obiektowo zorientowana</u>
		- dostęp do własności obiektów odbywa się przez funkcje set i get
	- obiekty graficzne są przekazywane przez rodzaj referencji
		- uchwyt
			- stąd nazwa: grafika uchwytów (*Handle Graphics*)

#### Graficzny interfejs użytkownika (ang. *Graphical User Interface*)

- Graficzna prezentacja aplikacji
	- w jednym lub wielu oknach
	- zawiera kontrolki
		- umożliwiają interaktywne wykonywanie zadań
		- np. menu, paski narzędzi, przyciski, listy, suwaki
- GUI współpracuje z innymi programami (funkcjami)
	- wykonują obliczenia, obsługują pliki, tworzą wykresy itp.
		- stanowią tzw. logikę programu (w odróżnieniu od interfejsu)

### Konsola vs. GUI

- Problem:
	- obliczanie długości przeciwprostokątnej trójkąta prostokątnego
- Konsola

```
function c = przpr
    a = input('Przyprostokatna a:');
    b = input('Przyprostokatna b:');
   c = sqrt(a^2+b^2);
>> c = przpr
Przyprostokatna a: 3
Przyprostokatna b: 4
c = 5
```
- Kto kontroluje bieg zdarzeń? (tu: kolejność wprowadzania danych)
	- program (funkcja  $przpr$ )

# Konsola vs. GUI (2)

- Problem:
	- obliczanie długości przeciwprostokątnej trójkąta prostokątnego

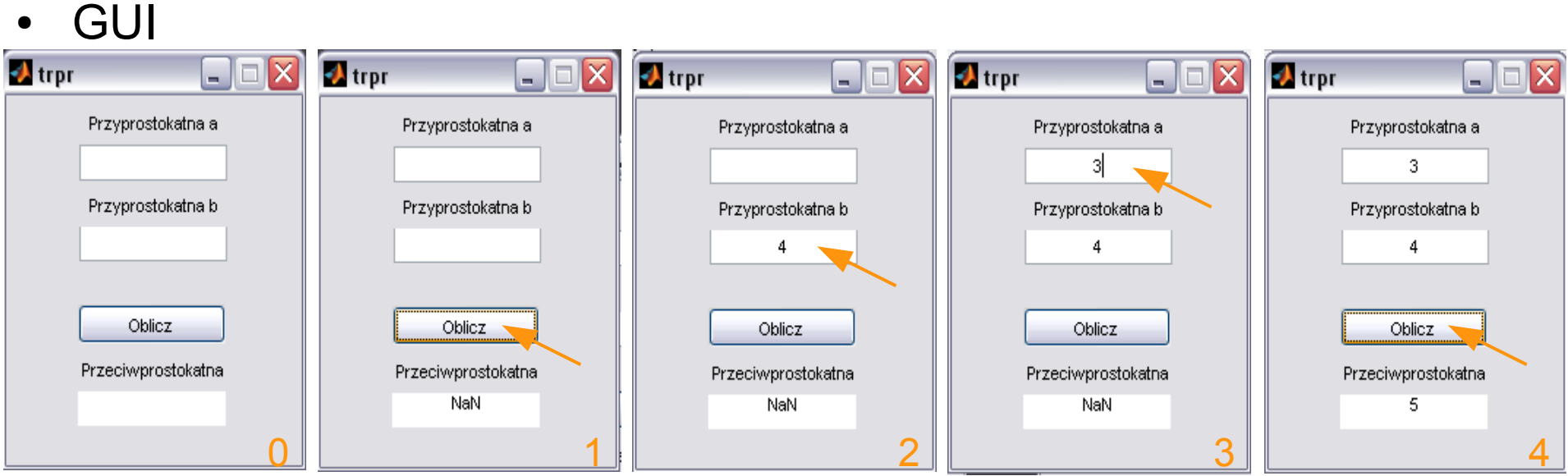

- Kto kontroluje bieg zdarzeń? (tu: kolejność wprowadzania danych i obliczania)
	- **użytkownik**

### Inwersja kontroli

• Aplikacja konsolowa

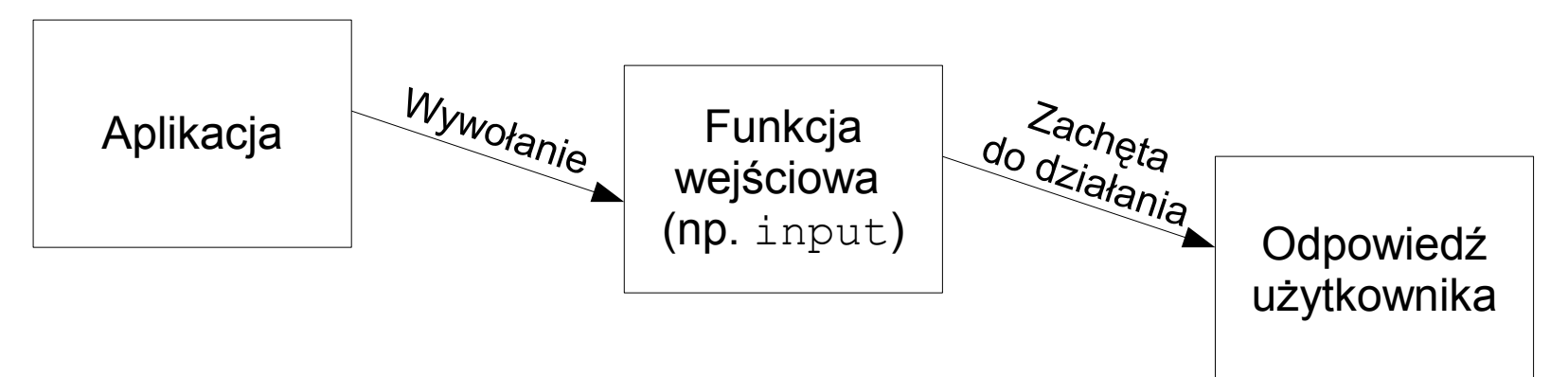

• Aplikacja GUI

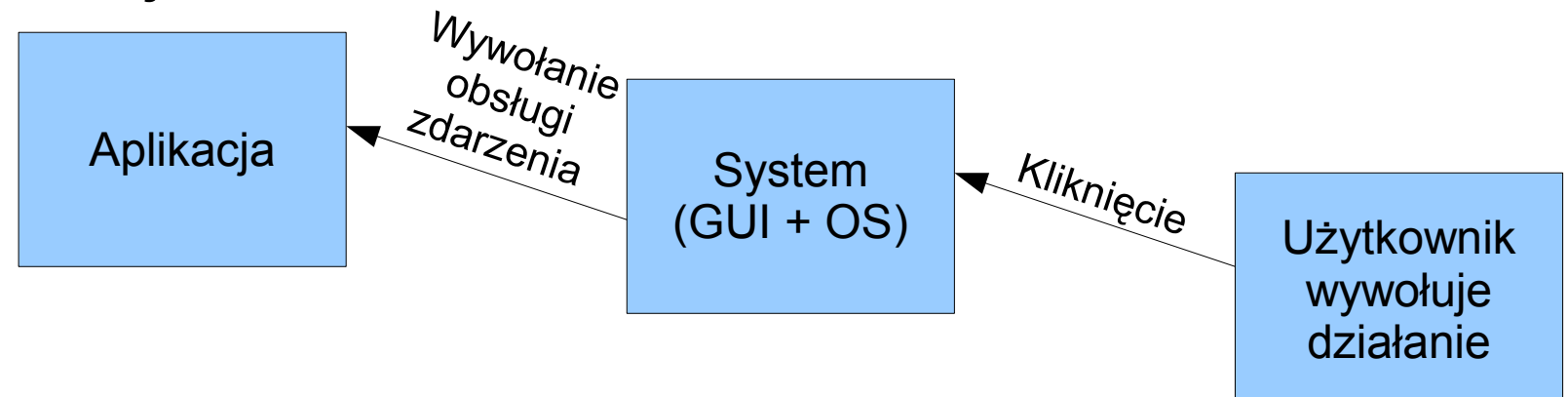

na podst. B.Stroustrup, Programowanie. Rozdział 16. s.512. Helion 2010

### Programowanie sterowane zdarzeniami

- Użytkownik kontroluje przebieg zdarzeń
	- aplikacja musi reagować na akcje użytkownika
		- GUI rejestruje zdarzenia i wywołuje ich obsługę
- Jest to programowanie sterowane zdarzeniami
	- ang. *event-driven programming*

### Dziesięć zasad projektowania interfejsu użytkownika

- Projektuj dla użytkowników i ich zadań
- Bądź spójny
- Stosuj proste i naturalne dialogi
- Ogranicz niepotrzebny wysiłek umysłowy użytkownika (związany z obsługą GUI, a nie z zadaniem)
- Dostarcz informacji zwrotnej (czy działa? dlaczego nie?)
- Zapewnij czytelną nawigację (w tym wyjście z błędnej ścieżki)
- Przekaż kontrolę użytkownikowi
- Prezentuj informacje czytelnie
- Bądź pomocny
- Ogranicz możliwość popełnienia błędu

### Projektowanie aplikacji z graficznym interfejsem użytkownika

- Spojrzeć na zadanie z punktu widzenia użytkownika
	- Projekt interfejsu
		- szkic, projekt
	- Przypadki użycia
		- sposoby korzystania z aplikacji
	- Diagram klas
		- ideałem jest wyrażenie pojęć dziedziny w kodzie

### Wizualne środowisko programistyczne

- Zaprojektuj interfejs użytkownika
	- na papierze, w Paincie, jakkolwiek
- Utwórz interfejs
	- programistycznie (proste lub bardzo złożone)
	- używając narzędzi wizualnego środowiska programistycznym (średnio złożone – coś dla nas:-)

### Przykład: generowanie i analiza sygnału sinusoidalnego

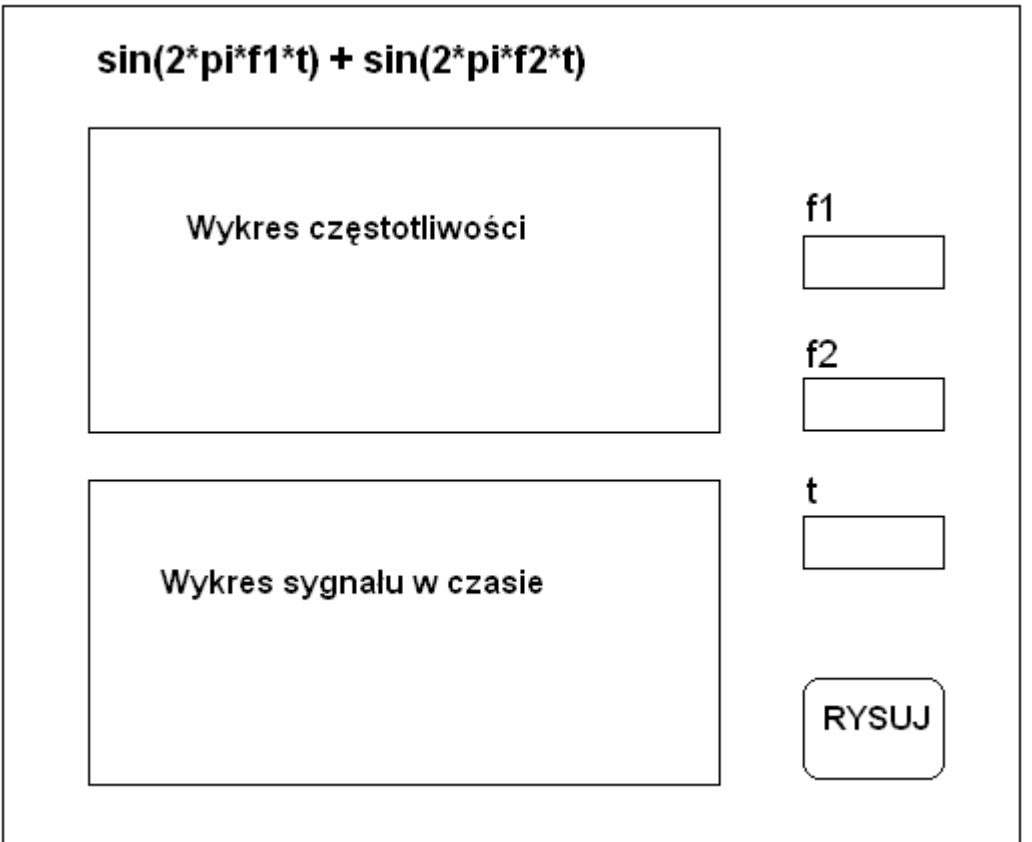

#### *GUIDE – GUI Design Environment* środowisko projektowania GUI

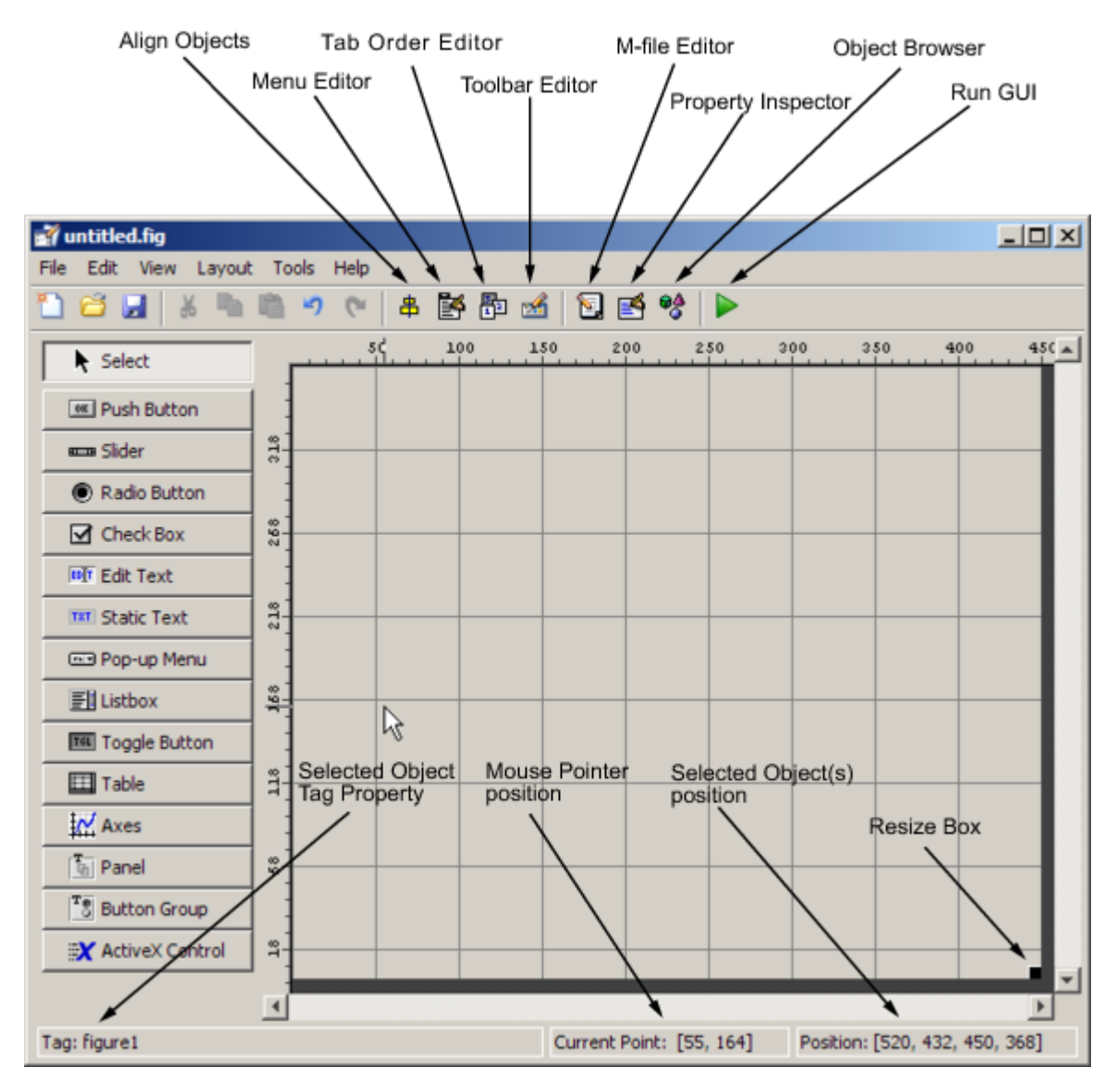

#### [http://www.mathworks.com/help/techdoc/creating\\_guis/f7-998368.html](http://www.mathworks.com/help/techdoc/creating_guis/f7-998368.html)

### Projekt GUI

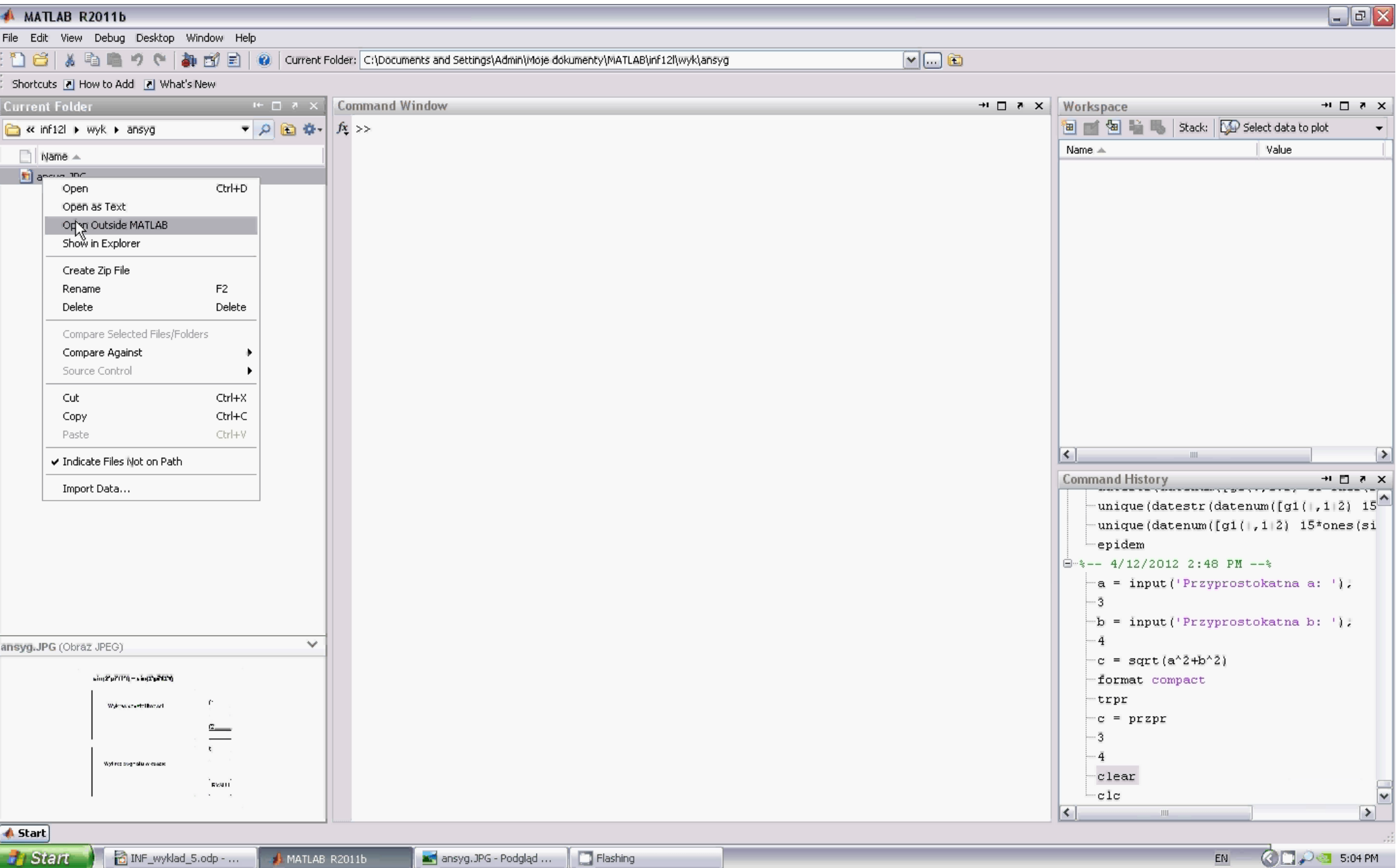

### Wskazówki

- Nadaj znaczące nazwy obiektom
	- użyj własności Tag
	- unikniesz błędów i bełkotliwego kodu!
- Zrób to od razu
	- zanim zapiszesz GUI
	- unikniesz bałaganu w pliku kodem!
- Stosuj etykiety ( $texttext{text})$ oraz wprowadź sensowne przykładowe dane
	- ułatwisz testowanie
	- uzyskasz bardziej przejrzysty interfejs

### Interakcja z użytkownikiem

- Przypadki użycia (PU) aplikacji ansyg
	- otworzenie aplikacji
		- generujemy przykładowy wykres czy czekamy na przycisk RYSUJ?
	- zamknięcie aplikacji
		- może wyświetlimy zachętę do wpłaty na nasze konto?
	- wciśniecie przycisku RYSUJ
		- rysowanie sygnału i widma częstotliwościowego
	- $\cdot$  edycja zmiennych f1, f2, t
		- jak sprawdzimy poprawność?

### Przypadek użycia: wciśnięcie klawisza RYSUJ (1)

#### ● **Cel**

- wygenerowanie sygnału
- wykres w dziedzinie czasu oraz częstotliwości

#### ● **Warunki początkowe**

- Użytkownik kliknął przycisk RYSUJ
- Poprawność danych
	- f1, f2 są skalarami rzeczywistymi
	- t jest wektorem

#### ● **Warunki końcowe**

• PU narysował wykresy sygnału w dziedzinie czasu i częstotliwości
# Przypadek użycia: wciśnięcie klawisza RYSUJ (2)

#### ● **Przebieg działania:**

- Użytkownik klika przycisk RYSUJ
- PU pobiera f1, f2 i t z kontrolek GUI
- PU oblicza wartości funkcji  $x = \sin(2 \cdot \pi) \cdot f(1 \cdot t) + \sin(2 \cdot \pi) \cdot f(2 \cdot t)$
- PU wykonuje szybką transformację Fouriera  $y = fft(x)$
- PU rysuje wykres  $|y(f)|$  w odpowiednich osiach wsp.
- PU rysuje wykres  $x(t)$  w odpowiednich osiach wsp.

# Jak to zrobić? Funkcje zwrotne

- Użytkownik kliknął przycisk RYSUJ
	- system wychwycił to zdarzenie
		- programista wie jak je obsłużyć (patrz nasz PU):
			- przebieg działania umieszcza się w **funkcji zwrotnej** (*Callback*)
				- przypisanej do danej **kontrolki** i **zdarzenia** (*event*)

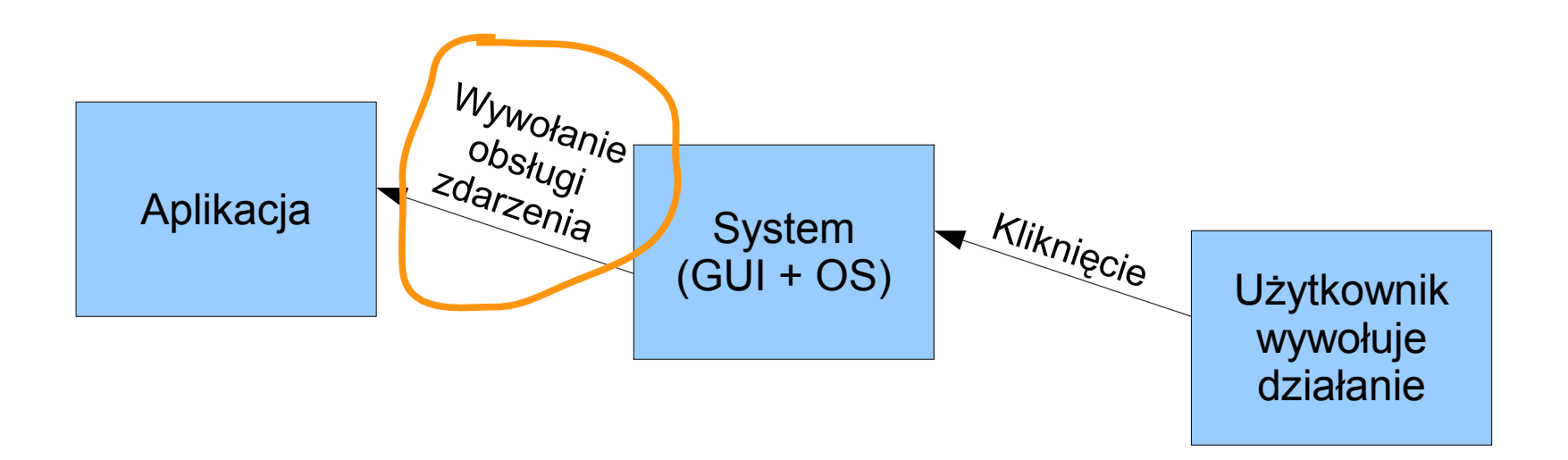

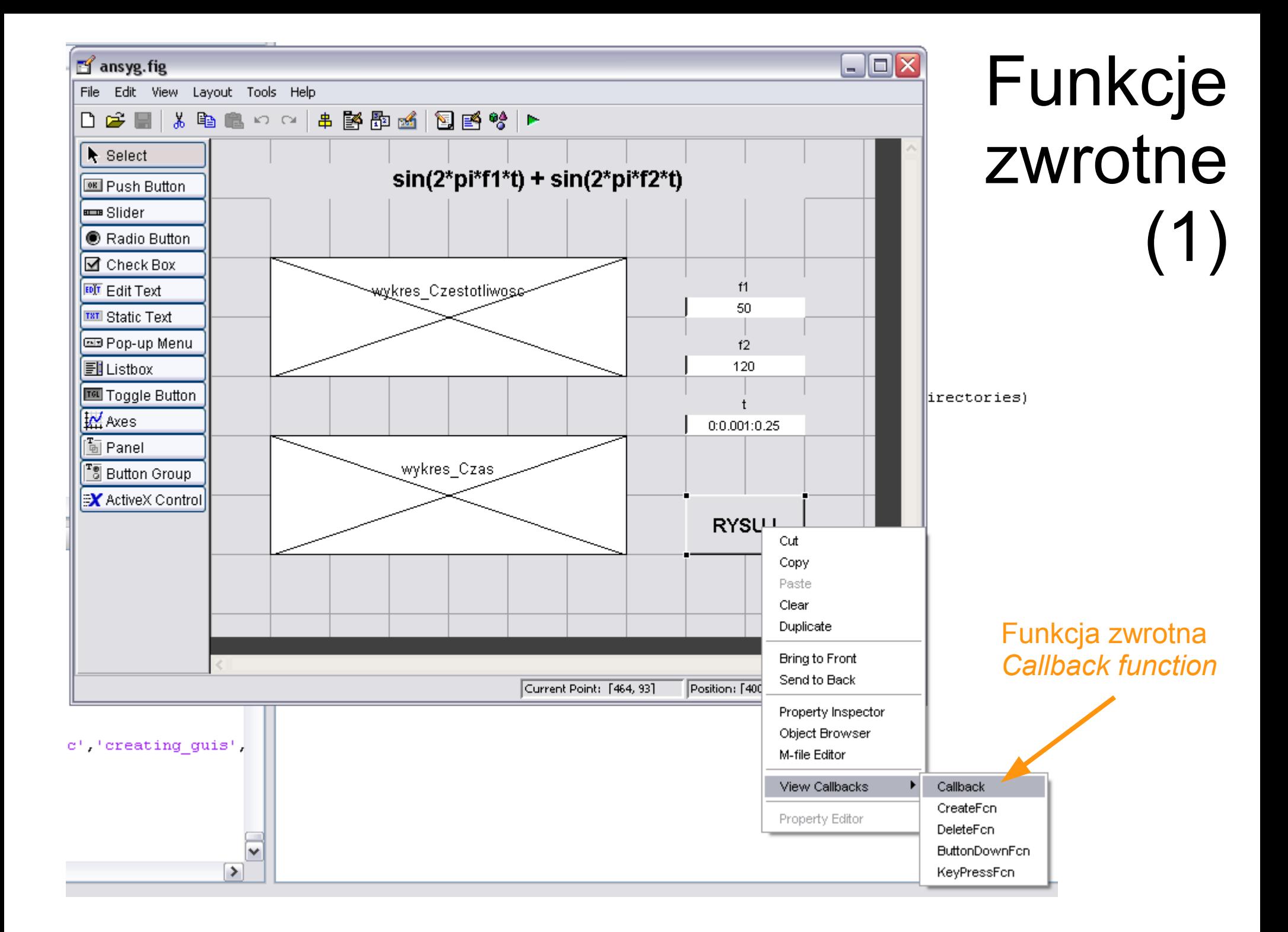

# Funkcje zwrotne (2)

- $\bullet$  W pliku ansyg.m
	- został dopisany nagłówek funkcji zwrotnej przycisku RYSUJ
		- **o nazwie** przycisk Rysuj Callback

% --- Executes on button press in przycisk\_Rysuj. **function przycisk\_Rysuj\_Callback(hObject, eventdata, handles)** % hObject handle to przycisk\_Rysuj (see GCBO) % eventdata reserved - to be defined in a future version of MATLAB % handles structure with handles and user data (see GUIDATA)

- Parametry funkcji zwrotnej
	- hObject uchwyt obiektu (tu: przycisk RYSUJ)
	- $\bullet$  eventdata dodatkowe informacje o zdarzeniu (tu: nieużywane)
	- handles struktura zawierająca wszystkie uchwyty GUI oraz ewentualne dane użytkownika

```
% --- Użytkownik kliknął przycisk_Rysuj
function przycisk_Rysuj_Callback(hObject, eventdata, handles)
% hObject handle to przycisk_Rysuj (see GCBO)
% eventdata reserved - to be defined in a future version of MATLAB
% handles structure with handles and user data (see GUIDATA)
% Pobieramy f1, f2 i t z kontrolek GUI
f1 = str2double(get(handles.zmienna_f1,'String'));
f2 = str2double(get(handles.zmienna_f2,'String'));
t = eval(get(handles.zmienna_t,'String'));
% Obliczamy wartości funkcji x = sin(2*pi*f1*t) + sin(2*pi*f2*t)
x = sin(2 * pi * f1 * t) + sin(2 * pi * f2 * t);
% Wykonujemy szybką transformację Fouriera y = fft(x)
fs = 1/median(diff(t)); % częstotliwośc próbkowania
len = 2.^nextpow2(length(t)); % dla FFT długość sygnału musi wynosić 2^k
                               % "brakujące" dane funkcja fft uzupełni 0
y = fft(x,len); % funkcja fft
m = abs(y); % \text{ moduli} liczby zespolonej
f = fs*(0:len/2)/len; % skala częstotliwości 0 .. fs/2
```

```
% Rysujemy wykres |y(f)| w odpowiednich osiach wsp.
plot(handles.wykres_Czestotliwosc,f,m(1:len/2+1))
```

```
% Rysujemy wykres x(f) w odpowiednich osiach wsp.
plot(handles.wykres_Czas,t,x)
```
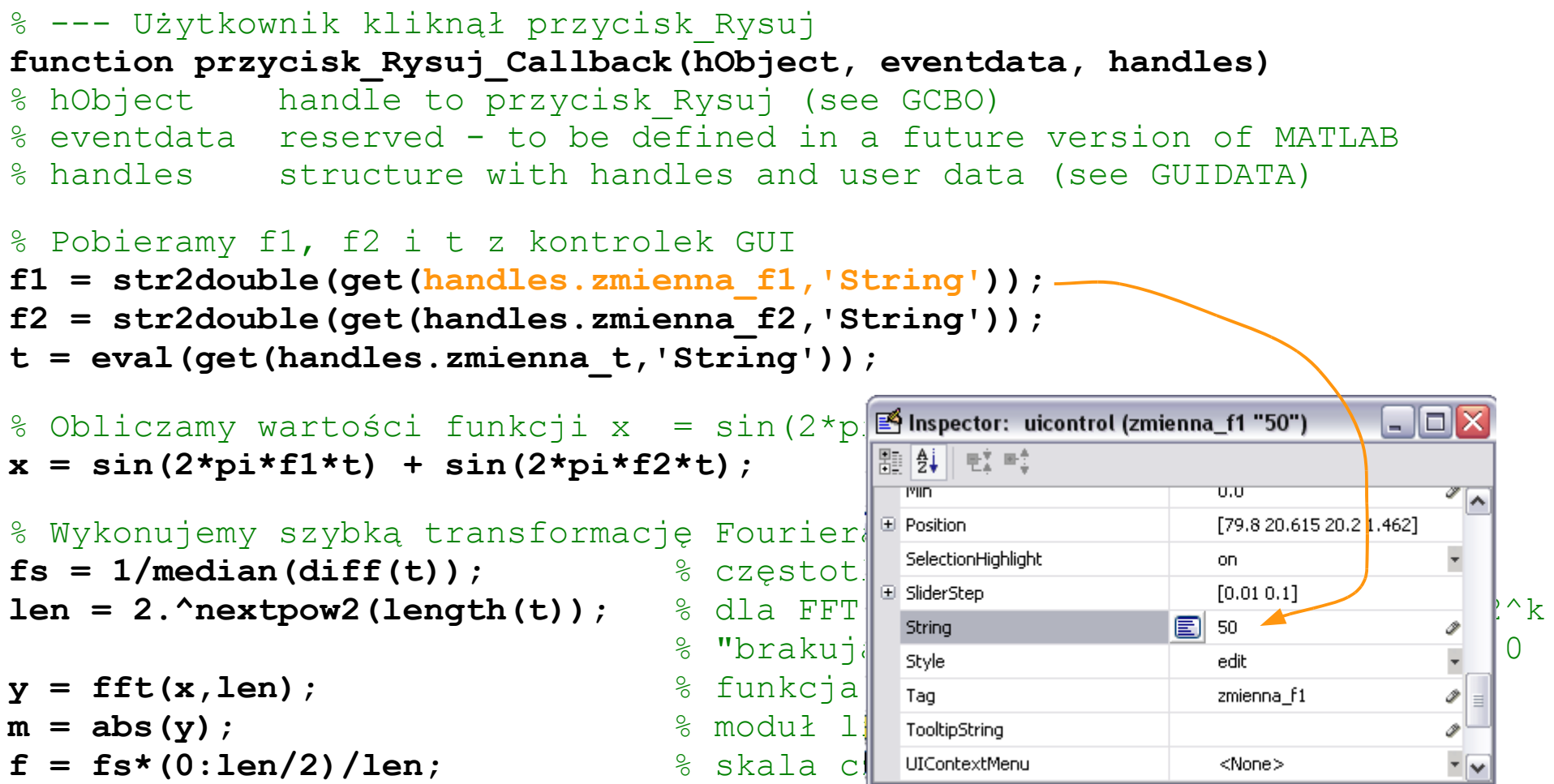

% Rysujemy wykres |y(f)| w odpowiednich osiach wsp. **plot(handles.wykres\_Czestotliwosc,f,m(1:len/2+1))**

% Rysujemy wykres x(f) w odpowiednich osiach wsp. **plot(handles.wykres\_Czas,t,x)**

```
% --- Użytkownik kliknął przycisk_Rysuj
function przycisk_Rysuj_Callback(hObject, eventdata, handles)
% hObject handle to przycisk_Rysuj (see GCBO)
% eventdata reserved - to be defined in a future version of MATLAB
% handles structure with handles and user data (see GUIDATA)
% Pobieramy f1, f2 i t z kontrolek GUI
f1 = str2double(get(handles.zmienna_f1,'String'));
f2 = str2double(get(handles.zmienna_f2,'String'));
t = eval(get(handles.zmienna_t,'String'));
% Obliczamy wartości funkcji x = sin(2*pi*f1*t) + sin(2*pi*f2*t)
x = sin(2 * pi * f1 * t) + sin(2 * pi * f2 * t);
% Wykonujemy szybką transformację Fouriera y = fft(x)
fs = 1/median(diff(t)); % częstotliwośc próbkowania
len = 2.^nextpow2(length(t)); % dla FFT długość sygnału musi wynosić 2^k
                               % "brakujące" dane funkcja fft uzupełni 0
y = fft(x,len); % funkcja fft
m = abs(y); % \text{ moduli} liczby zespolonej
f = fs*(0:len/2)/len; % skala częstotliwości 0 .. fs/2
```

```
% Rysujemy wykres |y(f)| w odpowiednich osiach wsp.
plot(handles.wykres_Czestotliwosc,f,m(1:len/2+1))
```

```
% Rysujemy wykres x(f) w odpowiednich osiach wsp.
plot(handles.wykres_Czas,t,x)
```
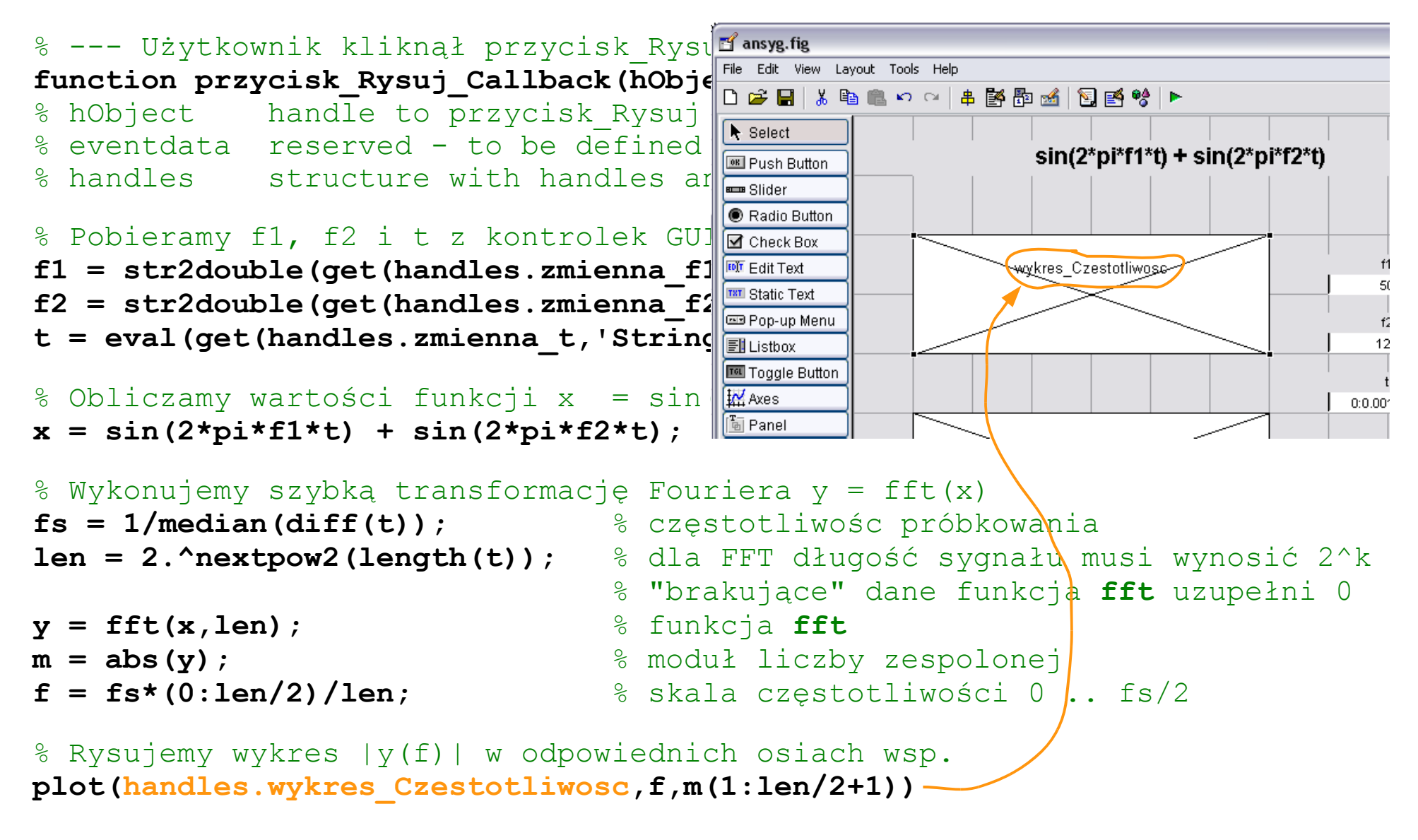

% Rysujemy wykres x(f) w odpowiednich osiach wsp. **plot(handles.wykres\_Czas,t,x)**

# Testujemy...

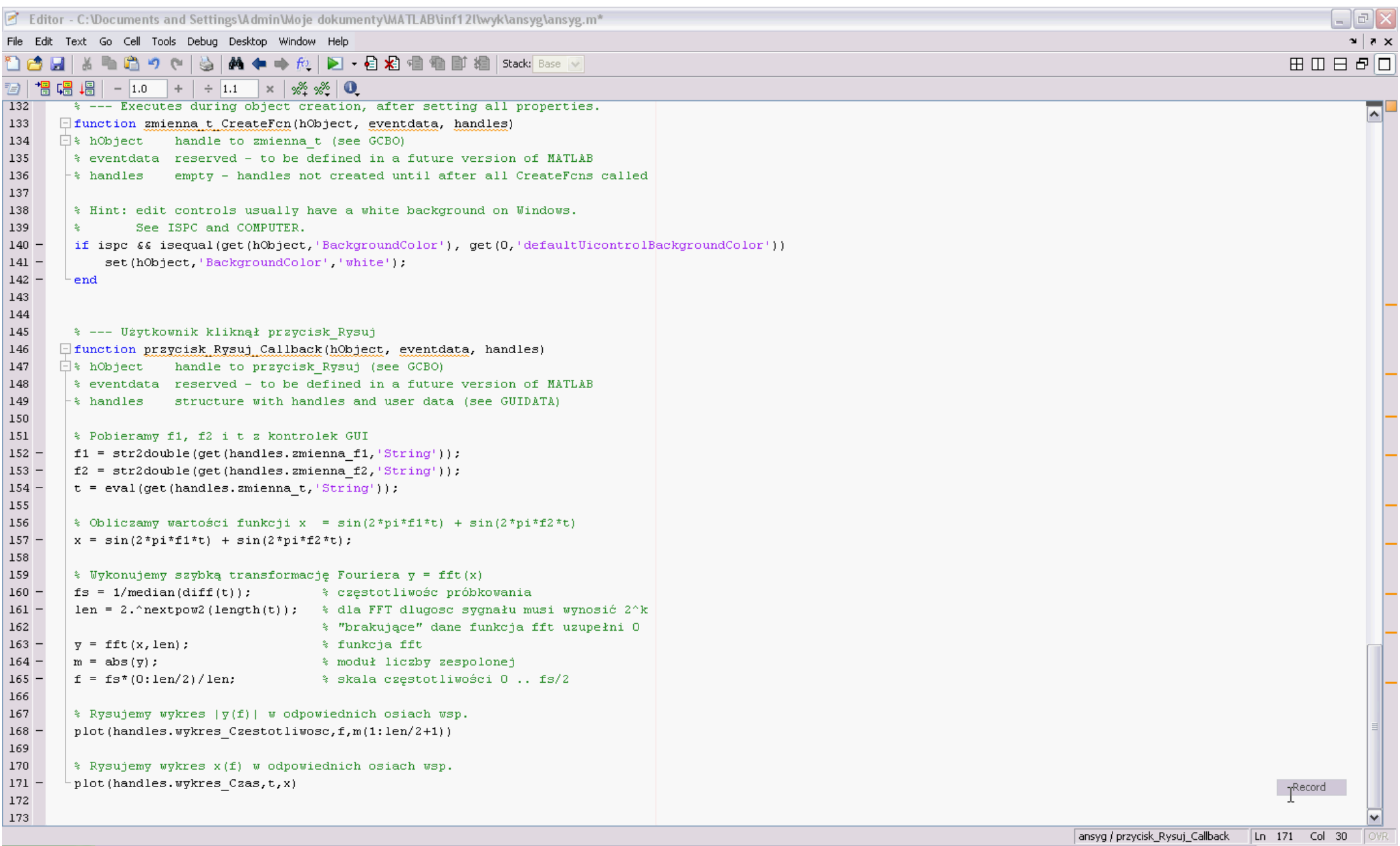

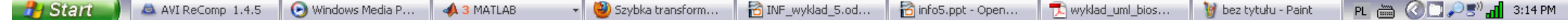

# W czym problem?

- Opisując przypadek użycia przycisku RYSUJ
	- zauważyliśmy, że warunkami początkowym są
		- f1, f2 są skalarami rzeczywistymi
		- t jest wektorem
	- Powinniśmy gdzieś o to zadbać
		- przed przystąpieniem do generowania sygnału
			- w obsłudze przycisku RYSUJ
		- po zmianie wartości zmiennych
			- w obsługach pól edycyjnych

# W czym problem?

- Opisując przypadek użycia przycisku RYSUJ
	- zauważyliśmy, że warunkami początkowym są
		- f1, f2 są skalarami rzeczywistymi
		- t jest wektorem
	- Powinniśmy gdzieś o to zadbać
		- przed przystąpieniem do generowania sygnału
			- w obsłudze przycisku RYSUJ
		- po zmianie wartości zmiennych
			- w obsługach pól edycyjnych

# PU: Weryfikacja zmiennej f1 (1)

#### ● **Cel:**

• zapewnienie poprawności f1

#### ● **Warunki początkowe**

• Użytkownik zakończył edycję pola zmienna f1

#### ● **Warunki końcowe**

- wartość pola zmienna f1 jest nieprawidłowa – przycisk RYSUJ jest zablokowany *albo*
- wartość pola zmienna f1 jest prawidłowa – przycisk RYSUJ jest odblokowany

# PU: Weryfikacja zmiennej f1 (2)

#### ● **Przebieg działania:**

- Użytkownik kończy edycję pola zmienna f1 przechodząc do innego elementu GUI
- PU pobiera wartość zmienna f1
- PU sprawdza czy zmienna f1 jest skalarem rzeczywistym
	- jeśli nie
		- blokuje przycisk RYSUJ
		- wyświetla komunikat błędu w polu statusu
		- ustawia kursor na polu zmienna f1
	- jeśli <u>tak</u>,
		- odblokowuje przycisk RYSUJ
		- usuwa komunikat błędu w polu statusu

#### zmienna\_f1\_Callback

% --- Użytkownik ukończył edycję zmienna\_f1 przechodząc do innego el. GUI **function zmienna\_f1\_Callback(hObject, eventdata, handles)**

**f1 = str2double(get(hObject,'String'));** % zwraca NaN jesli nie liczba

```
%Sprawdzamy czy wartość zmienna_f1 jest skalarem rzeczywistym
if isnan(f1) || ~isreal(f1) % jeśli nie
```

```
 % Blokujemy przycisk RYSUJ
```

```
 set(handles.przycisk_Rysuj,'Enable','off')
```

```
 % Wyświetlamy komunikat błędu w polu statusu
```

```
 set(handles.tekst_Status,'String','Nieprawidlowa wartosc f1')
```

```
 % Ustawiamy kursor na polu zmienna_f1
```

```
 uicontrol(hObject)
```
**else** % jeśli tak

```
 % Odblokowujemy przycisk RYSUJ
```

```
 set(handles.przycisk_Rysuj,'Enable','on')
```

```
 % Usuwamy komunikat błędu w polu statusu
```

```
 set(handles.tekst_Status,'String',
'')
```
**end**

#### **Uwagi**

- dodaliśmy nowy komponent typu *text* o nazwie tekst\_Status
- edycję zmienna f2 obłsugujemy analogicznie

#### Teraz zmienna t Callback

% --- Użytkownik ukończył edycję zmienna\_t przechodząc do innego el. GUI **function zmienna\_t\_Callback(hObject, eventdata, handles)**

% Blokujemy przycisk Rysuj... dopóki nie sprawdziliśmy, że t prawidłowe **set(handles.przycisk\_Rysuj,'Enable','off')**

```
t = eval(get(handles.zmienna_t,'String'));
```

```
if ~isnumeric(t) || length(t) < 2 % t nie jest wektorem liczbowym
      set(handles.tekst_Status,'String','t musi byc wektorem liczbowym')
elseif min(diff(t)) < 0 % t nie rośnie monotonicznie
      set(handles.tekst_Status,'String','t musi rosnac monotonicznie')
else \frac{1}{2} else \frac{1}{2} else \frac{1}{2} else \frac{1}{2} else \frac{1}{2} else \frac{1}{2} else \frac{1}{2} else \frac{1}{2} else \frac{1}{2} else \frac{1}{2} else \frac{1}{2} else \frac{1}{2} else \frac{1}{2} 
      % Usuwamy komunikat błędu w polu statusu
 set(handles.tekst_Status,'String',
'')
      % Odblokowujemy przycisk RYSUJ
      set(handles.przycisk_Rysuj,'Enable','on')
      return
end
```
% Jeśli jednak nie było ok, to ustawiamy kursor na polu zmienna\_t **uicontrol(hObject)**

# Testujemy i poprawiamy

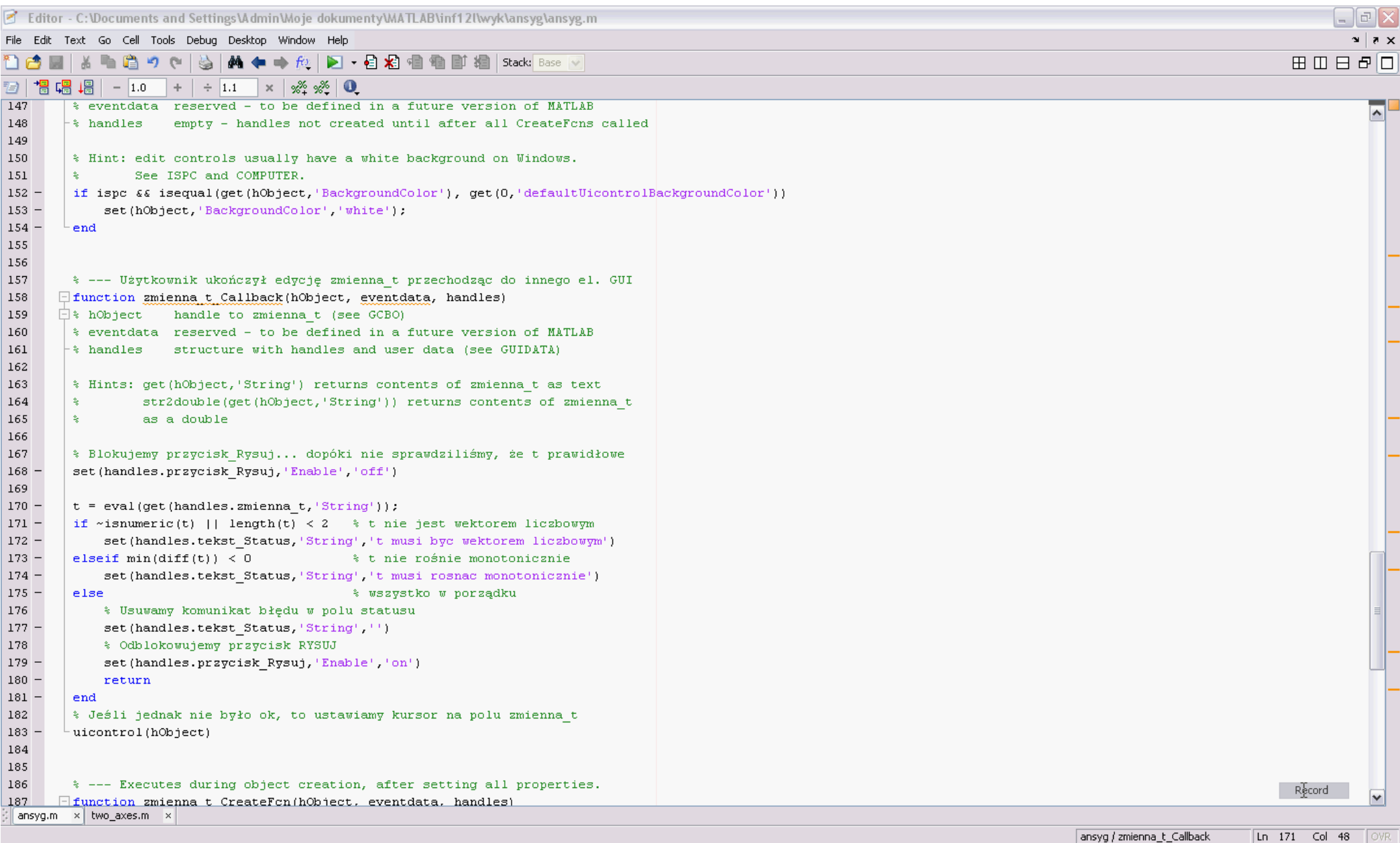

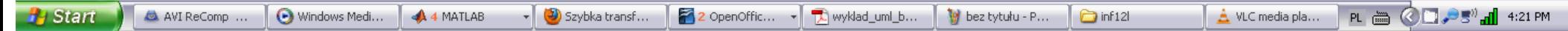

#### zmienna t Callback (v2)

% --- Użytkownik ukończył edycję zmienna\_t przechodząc do innego el. GUI **function zmienna\_t\_Callback(hObject, eventdata, handles)**

% Blokujemy przycisk Rysuj... dopóki nie sprawdziliśmy, że t prawidłowe **set(handles.przycisk\_Rysuj,'Enable','off')**

#### **try**

```
t = eval(get(handles.zmienna_t,'String'));
```

```
if ~isnumeric(t) || length(t) < 2 % t nie jest wektorem liczbowym
       set(handles.tekst_Status,'String','t musi byc wektorem liczbowym')
   elseif min(diff(t)) < 0 % t nie rośnie monotonicznie
       set(handles.tekst_Status,'String','t musi rosnac monotonicznie')
   else % wszystko w porządku
       % Usuwamy komunikat błędu w polu statusu
 set(handles.tekst_Status,'String',
'')
       % Odblokowujemy przycisk RYSUJ
       set(handles.przycisk_Rysuj,'Enable','on')
       return
   end
```
% Jeśli jednak nie było ok, to ustawiamy kursor na polu zmienna\_t **uicontrol(hObject)**

#### **catch EM**

```
set(handles.tekst_Status,'String','Nieprawidlowa wartosc t')
uicontrol(hObject)
```
## ansyg – podsumowanie

- Nauczyliśmy się
	- jak projektować i jak tworzyć **GUI**
	- jak opisywać **przypadki użycia**
		- jako sposób dokumentacji projektu
		- jako wstęp do implementacji
	- jak tworzyć **funkcje zwrotne**
		- jak korzystać z innych elementów GUI (uchwyty)

# Nauczymy się jeszcze kilku technik

- Jak?
	- otwierać pliki w GUI
	- tworzyć i dostosowywać tabele uitable
	- korzystać ze struktury evendata
	- przechowywac dane aplikacji
	- liczyć korelacje w MATLABIE

# Przykład 2 – epidem

- **Cel**
	- Wizualizacja i porównywanie danych epidemiologicznych
- **Założenia**
	- Dane dostępne w układzie miesięcznym
		- EPIMELD [http://www.pzh.gov.pl/oldpage/epimeld/index\\_p.html](http://www.pzh.gov.pl/oldpage/epimeld/index_p.html)
		- GUS [http://www.stat.gov.pl/cps/rde/xbcr/gus/PUBL\\_rs\\_rocznik\\_demograficzny\\_2011.pdf](http://www.stat.gov.pl/cps/rde/xbcr/gus/PUBL_rs_rocznik_demograficzny_2011.pdf)
	- Jednoczesna wizualizacja i analiza dwóch zbiorów, np.
		- zachorowalność na dwie choroby
		- zachorowalność a zgodny
	- Interesują nas
		- statystka danych
		- korelacja liniowa (Pearsona)

## epidem – projekt

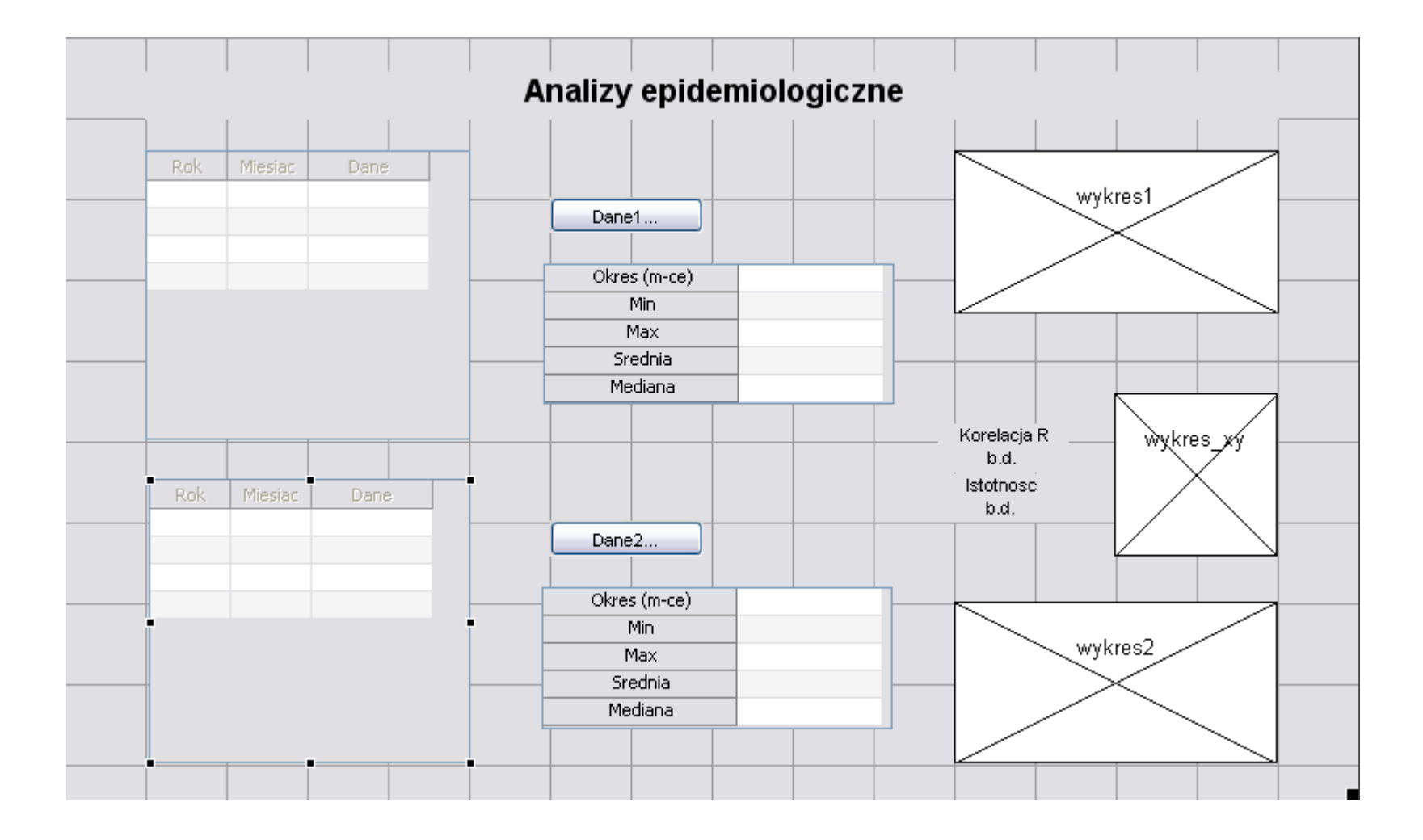

# epidem – projekt

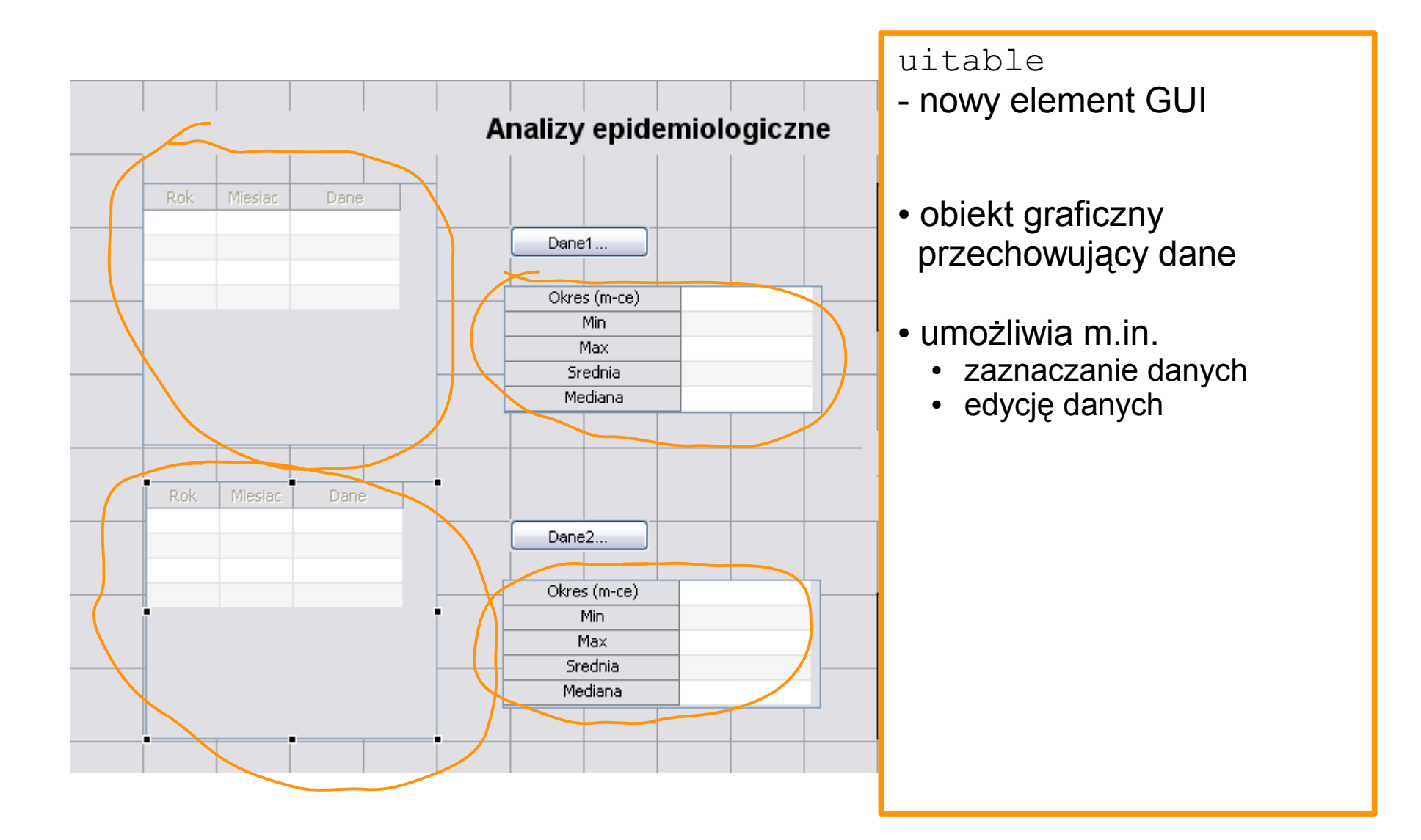

# Edycja własności tablicy (1)

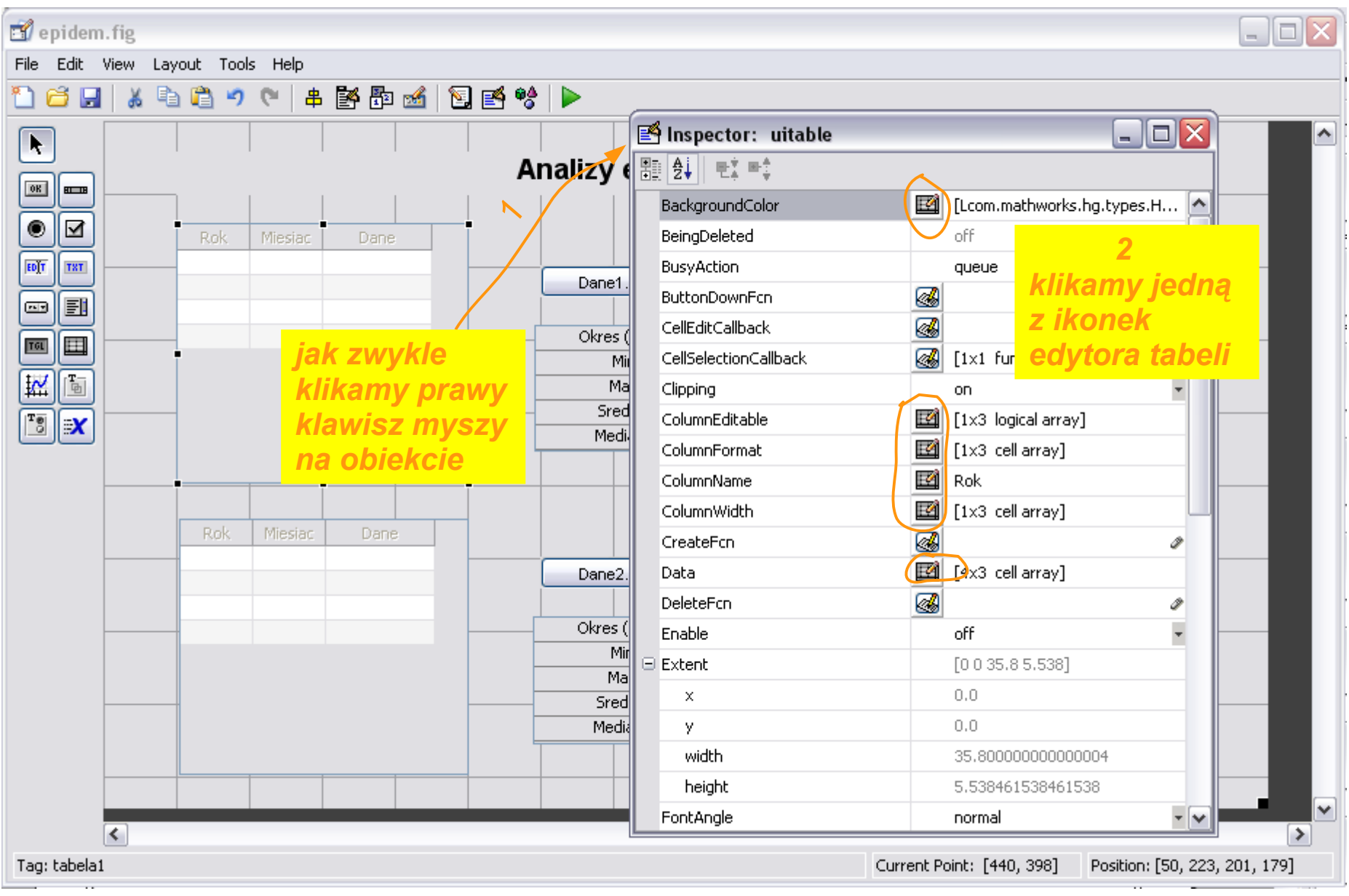

# Edycja własności tablicy (2)

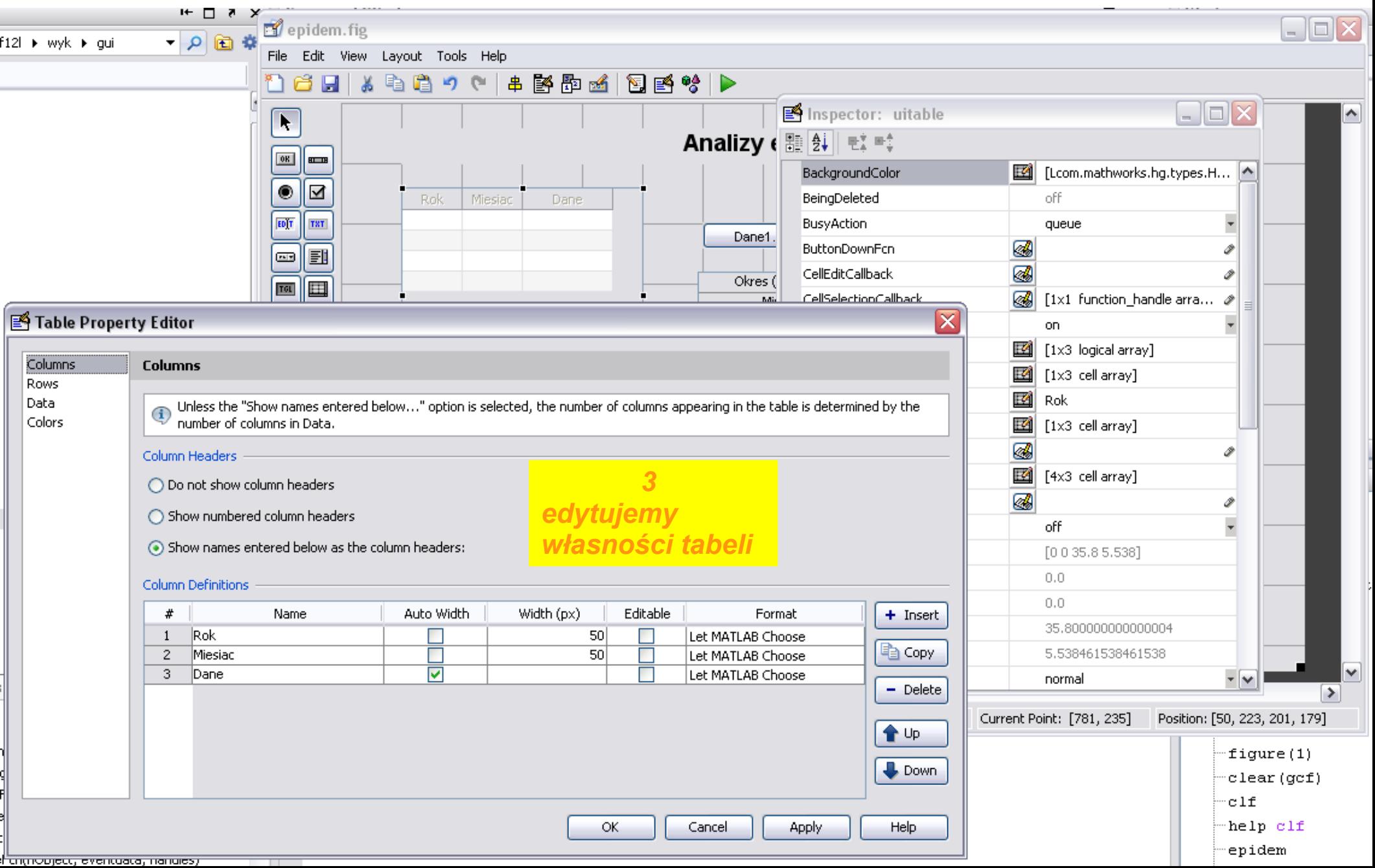

# Otwieranie plików w GUI (1)

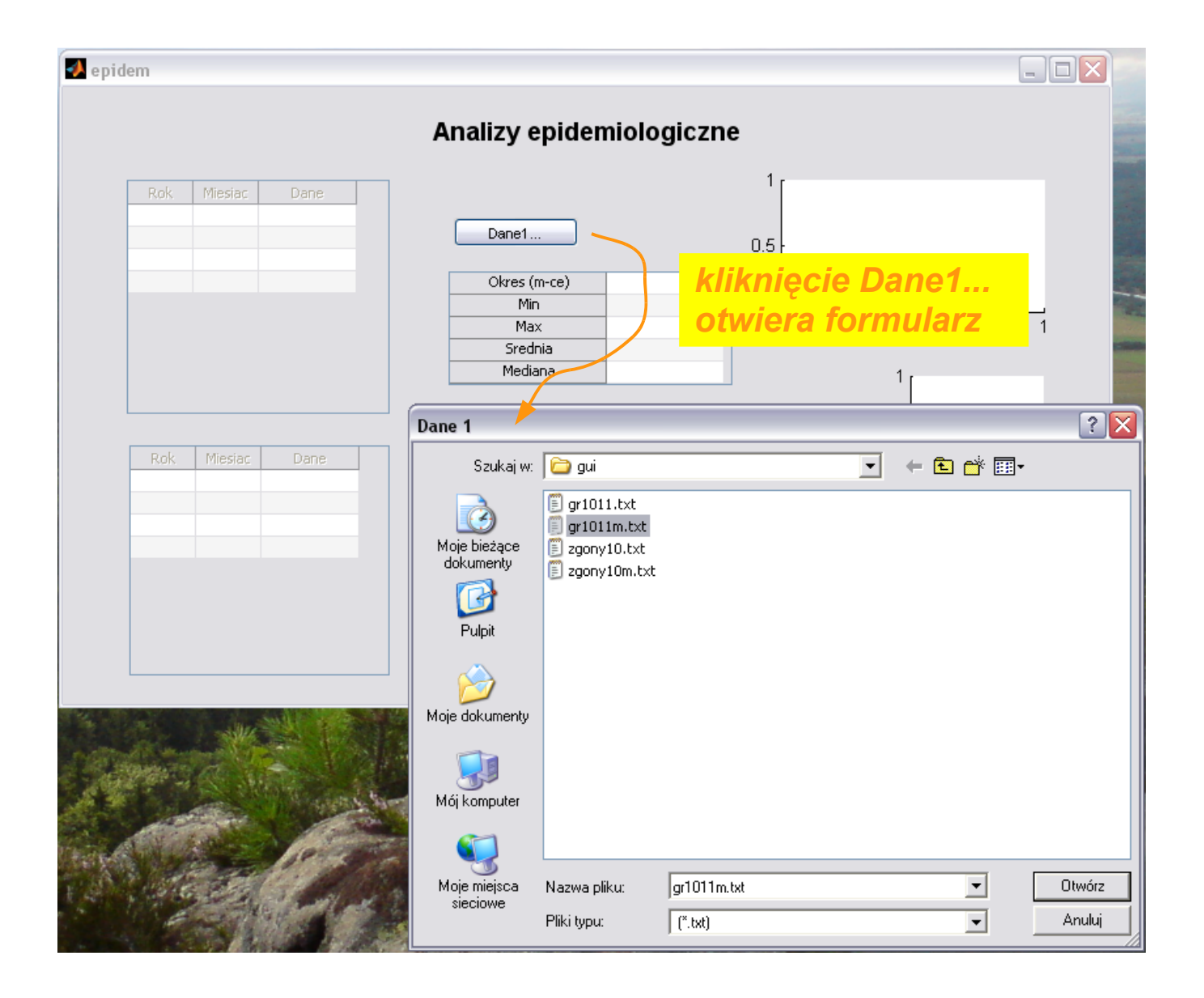

# Otwieranie plików w GUI (2)

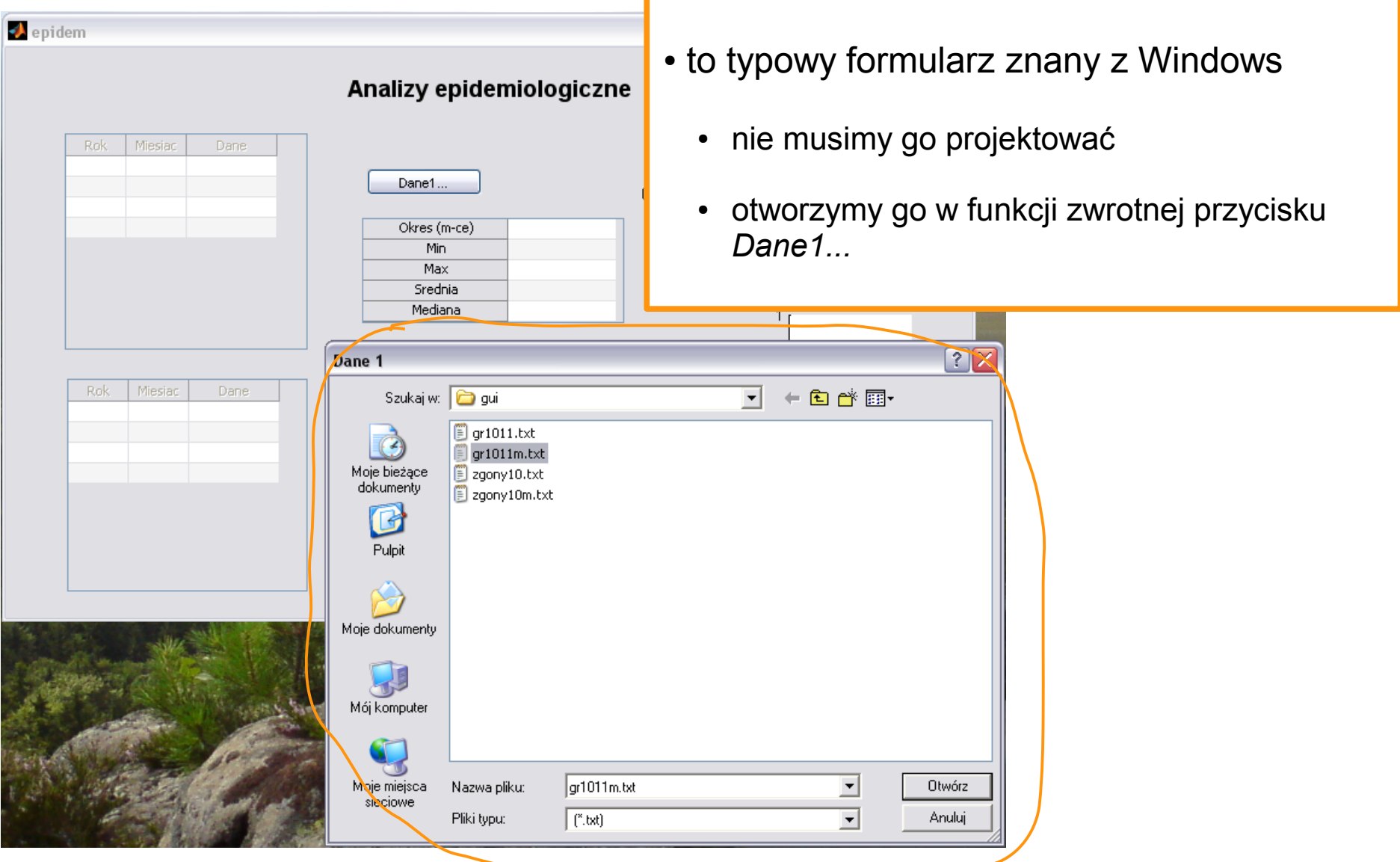

To okno to obiekt uigetfile

## To już znamy: tworzenie funkcji zwrotnej

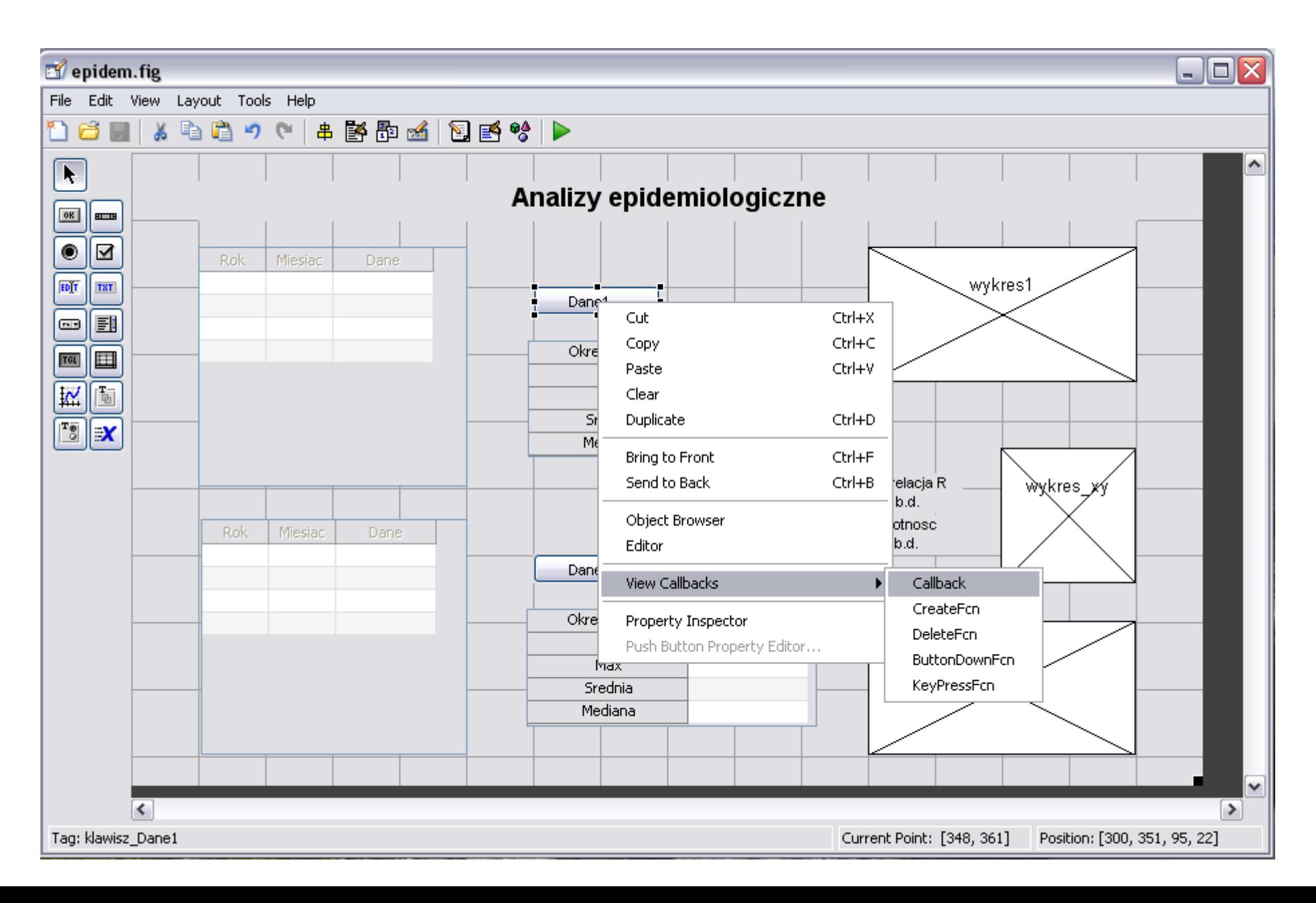

## Otwieranie pliku jest bardzo proste

```
% --- Executes on button press in klawisz_Dane1.
function klawisz_Dane1_Callback(hObject, eventdata, handles)
% hObject handle to klawisz_Dane1 (see GCBO)
% eventdata reserved - to be defined in a future version of MATLAB
% handles structure with handles and user data (see GUIDATA)
% Wywołujemy formularz otwierania pliku
% - parametrami są maska nazwy pliku oraz nazwa okna
% - formularz zwraca nazwę pliku i ścieżkę dostępu
% lub 0 jeśli wybór pliku został anulowany
[plik, sciezka] = uigetfile('*.txt','Dane 1');
if plik~=0 % jeśli wybrano plik
    dane1 = load([sciezka '\' plik]); % załaduj do zmiennej dane1
    set(handles.tabela1,'Data',dane1); % wprowadź dane1 do
                                          % tabeli handles.tabela1
    set(handles.tabela1,'Enable','on'); % umożliw zaznaczanie tabeli
                                          % Dwie proste funkcje:
   statystyki (handles.tabela stat1, dane1); % - licz statystyki danych
   rysuj wykres(handles.wykres1, dane1); % - rysuj wykres
end
```
#### Umieszczanie danych w uitable też

```
% --- Executes on button press in klawisz_Dane1.
function klawisz_Dane1_Callback(hObject, eventdata, handles)
% hObject handle to klawisz_Dane1 (see GCBO)
% eventdata reserved - to be defined in a future version of MATLAB
% handles structure with handles and user data (see GUIDATA)
% Wywołujemy formularz otwierania pliku
% - parametrami są maska nazwy pliku oraz nazwa okna
% - formularz zwraca nazwę pliku i ścieżkę dostępu
% lub 0 jeśli wybór pliku został anulowany
[plik, sciezka] = uigetfile('*.txt','Dane 1');
if plik~=0 % jeśli wybrano plik
    dane1 = load([sciezka '\' plik]); % załaduj do zmiennej dane1
    set(handles.tabela1,'Data',dane1); % wprowadź dane1 do
                                          % tabeli handles.tabela1
    set(handles.tabela1,'Enable','on'); % umożliw zaznaczanie tabeli
                                          % Dwie proste funkcje:
   statystyki (handles.tabela stat1, dane1); % - licz statystyki danych
   rysuj wykres(handles.wykres1, dane1); % - rysuj wykres
end
```
# Testujemy... z grubsza działa :-)

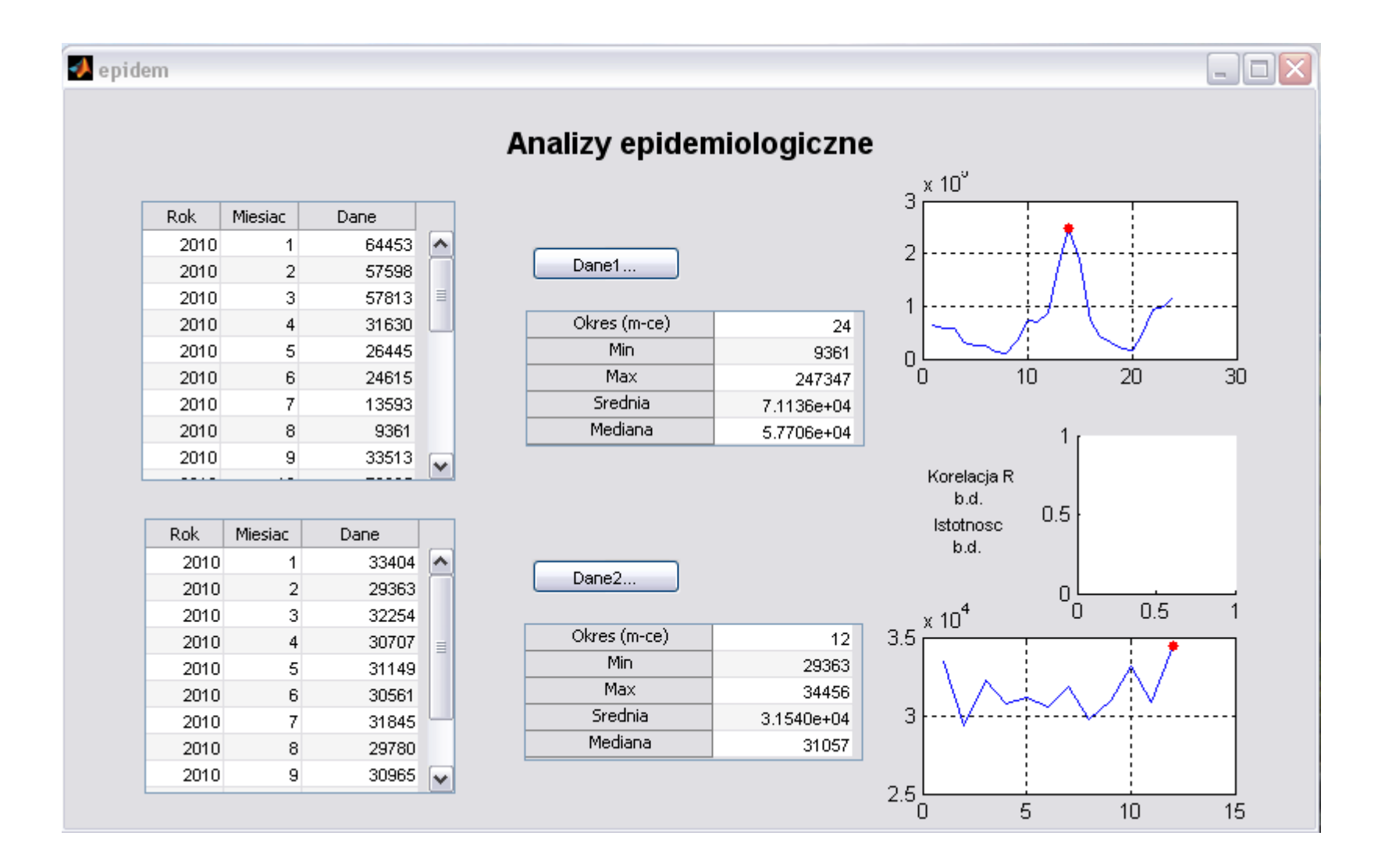

# Pamiętamy

- Chcemy sprawdzić zależności pomiędzy danymi, np.
	- czy liczba zgonów koreluje z zachorowalnością na grypę?
	- potrzebujemy zaznaczyć dane za ten sam okres w obydwu tabelach

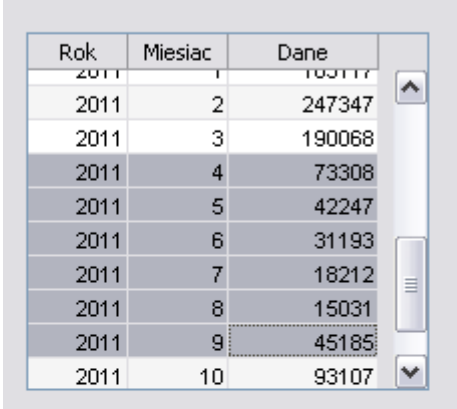

## uitable obsługuje zdarzenie zaznaczenie komórek

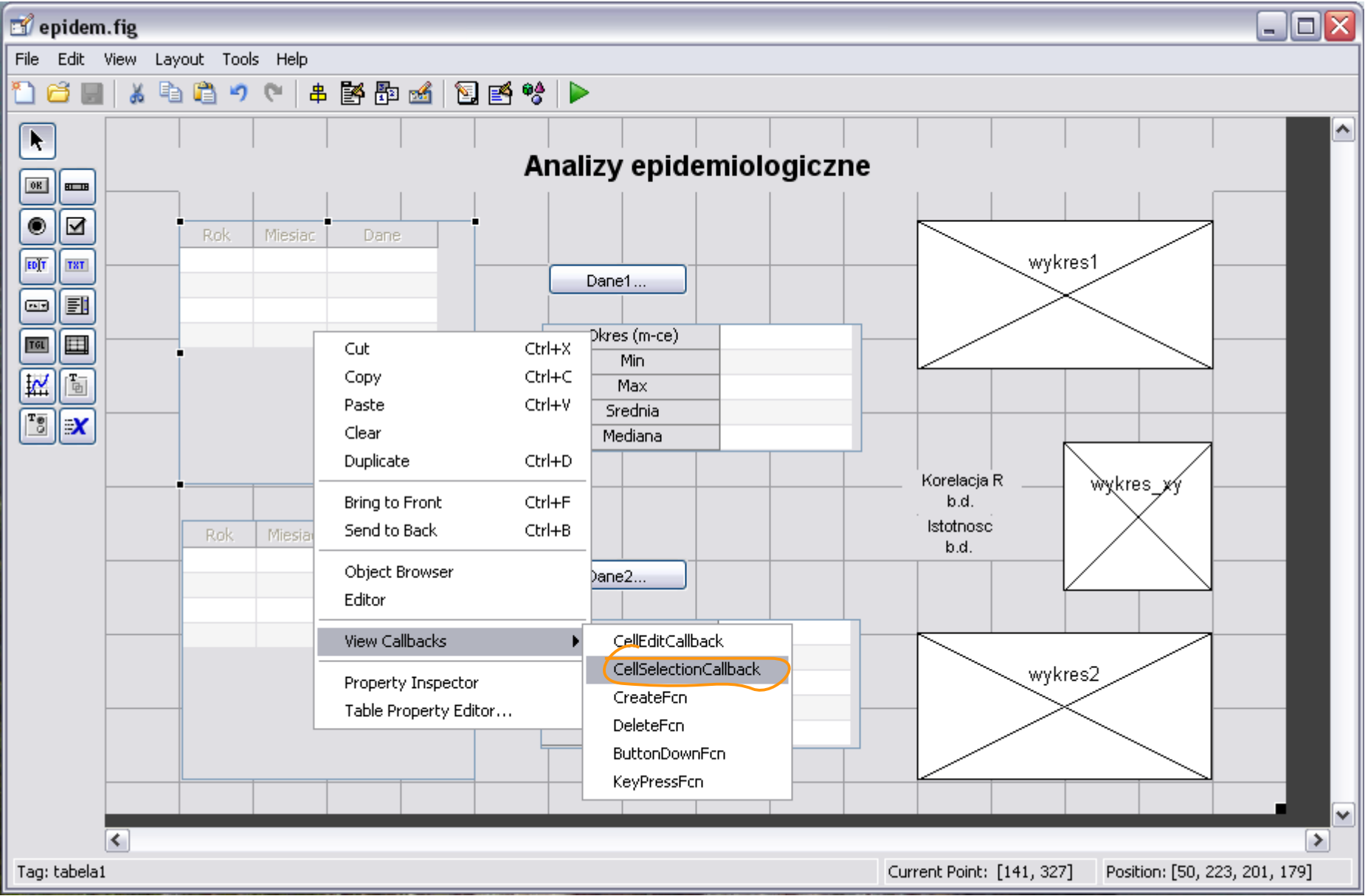

# PU: Zaznaczenie danych (1)

- **Cel:**
	- zawężenie zakresu analiz statystycznych i wizualizacji
	- policzenie korelacji pomiędzy dwoma zbiorami danych
- **Warunki początkowe:**
	- Użytkownik zaznaczył zakres komórek tabeli
- **Warunki końcowe:**
	- PU zaktualizował analizy statystyczne i wykresy
	- PU obliczył korelacje liniową i narysował jej wykres
		- jeśli długości okresu z obydwu tabel zgodne

# PU: Zaznaczenie danych (2)

#### ● **Przebieg działania**

- pobiera dane z tabeli 1
- pobiera indeksy wierszy zaznaczonych komórek w tabeli 1
- wywołuje wykonanie analiz statystycznych oraz wykresu danych dla zaznaczonego okresu w tabeli 1
- pobiera indeksy wierszy zaznaczonych komórek w tabeli 2
- porównuje liczbę wierszy zaznaczonych w tabelach 1 i 2
- jeśli liczba wierszy równa
	- pobiera dane z tabeli 2
	- wywołuje obliczanie korelacji liniowej dla zaznaczonych wierszy z tabel 1 i 2
	- wyświetla wartość korelacji liniowej oraz rysuje wykres rozrzutu
- jeśli liczba zaznaczonych wierszy w obydwu tabelach nie jest równa
	- czyści wartość korelacji oraz wykres rozrzutu

# PU: Zaznaczenie danych (2)

#### ● **Przebieg działania**

- pobiera dane z tabeli 1
- pobiera indeksy wierszy zaznaczonych komórek w tabeli 1
- wywołuje wykonanie analiz statystycznych oraz wykresu danych dla zaznaczonego okresu w tabeli 1
- pobiera indeksy wierszy zaznaczonych komórek w tabeli 2
- porównuje liczbę wierszy zaznaczonych w tabelach 1 i 2
- jeśli liczba wierszy równa
	- pobiera dane z tabeli 2
	- wywołuje obliczanie korelacji liniowej dla zaznaczonych wierszy z tabel 1 i 2
	- wyświetla wartość korelacji liniowej oraz rysuje wykres rozrzutu
- jeśli liczba zaznaczonych wierszy w obydwu tabelach nie jest równa
	- czyści wartość korelacji oraz wykres rozrzutu

## Zaznaczanie

- Sama informacja o zaznaczeniu nie wystarczy
	- musimy wiedzieć co zostało zaznaczone
	- dane te znajdują się w strukturze **eventdata**

% --- Executes when selected cell(s) is changed in tabela1. **function tabela1\_CellSelectionCallback(hObject, eventdata, handles)** % hObject handle to tabela1 (see GCBO) % eventdata structure with the following fields (see UITABLE) % Indices: row and column indices of the cell(s) currently selecteds % handles structure with handles and user data (see GUIDATA)

```
% Nas interesują tylko wiersze
selekcja = eventdata.Indices(:,1);
% Usuwamy ewentulane powtórzenia
selekcja = unique(selekcja);
```
 $% \n *...*$ 

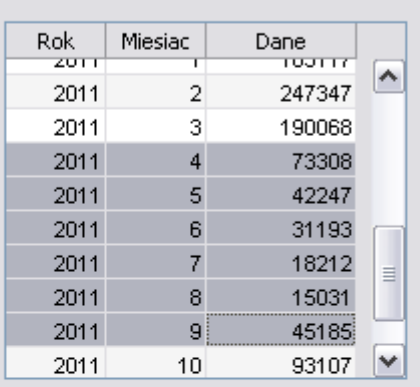
# Zapis wybranych indeksów (1)

- W tabela1 CellSelectionCallback(hObject,eventdata,handles)
	- w strukturze eventdata znajdują się tylko indeksy wybrane z tabeli 1
	- jak dotrzeć do indeksów wybranych z tabeli 2?
		- nie ma cudownych rozwiązań trzeba je tymczasowo zapisać

# Zapis wybranych indeksów (2)

- W tabela1 CellSelectionCallback(hObject,eventdata,handles)
	- w strukturze eventdata znajdują się tylko indeksy wybrane z tabeli 1
	- jak dotrzeć do indeksów wybranych z tabeli 2?
		- nie ma cudownych rozwiązań trzeba je tymczasowo zapisać

**function tabela1\_CellSelectionCallback(hObject, eventdata, handles)**

```
% Nas interesują tylko wiersze
selekcja = eventdata.Indices(:,1);
% Usuwamy ewentulane powtórzenia
selekcja = unique(selekcja);
```
 $\frac{8}{6}$ 

% Zrobimy pewien trik – dodamy pole **wybrane1** do struktury **handles** % i zapiszemy w nim selekcję indeksów **handles.wybrane1 = selekcja;**

% Ważne! Musimy powiedzieć GUI aby zaktualizował swoją kopię **handles guidata(hObject, handles);**

#### tabela1\_CellSelectionCallback

**function tabela1\_CellSelectionCallback(hObject, eventdata, handles)**

```
% Nas interesują tylko wiersze
selekcja = eventdata.Indices(:,1);
% Usuwamy ewentulane powtórzenia
selekcja = unique(selekcja);
```

```
% Zrobimy pewien trik – dodamy pole wybrane1 do struktury handles
% i zapiszemy w nim selekcję indeksów
handles.wybrane1 = selekcja;
```
% Ważne! Musimy powiedzieć GUI aby zaktualizował swoją kopię **handles guidata(hObject, handles);**

```
% Pobieramy dane z tabeli 1
tabela = get(hObject,'Data');
```
% Aktualizujemy analizy statystyczne oraz wykres dla zaznaczonych danych statystyki(handles.tabela stat1, tabela(selekcja,:)); **rysuj\_wykres(handles.wykres1, tabela(selekcja,:));**

% Liczymy i wyświetlamy korelację liniową **korelacja(handles)** % struktura **handles** zawiera wybrane indeksy

#### korelacja

```
function korelacja(handles)
%KORELACJA – liczy i wyświetla korelację liniową dla aplikacji EPIDEM
    dane1 = get(handles.tabela1,'Data'); % pobiera dane z tabeli 1
    dane2 = get(handles.tabela2,'Data'); % pobiera dane z tabeli 2
   wybrane1 = handles.wybrane1; % pobiera zaznaczone indeksy w tab.1
   wybrane2 = handles.wybrane2; \frac{1}{2} pobiera zaznaczone indeksy w tab.2
   % Czy oba zaznaczenie obejmują tyle samo wierszy?
   % Czy obejmują chociaż dwa wiersze?
    if length(wybrane1)~=length(wybrane2) || length(wybrane1)<2 % nie?
       cla(handles.wykres_xy); \frac{1}{2} ezysc wykres
       set(handles.zmienna Korelacja,'String','b.d.'); % czysc wart. kor.
       set(handles.zmienna Istotnosc,'String','b.d.'); % czysc ist. kor.
else \frac{1}{2} tak?
        % Wykres rozrzutu:
       scatter(handles.wykres xy,dane1(wybrane1,3),dane2(wybrane2,3));
        % Korelacja liniowa:
       [kor, ist] = corr(danel(wybrane1,3), dane2(wybrane2,3));set(handles.zmienna Korelacja,'String',kor); % ustawia wart.kor.
       set(handles.zmienna Istotnosc,'String',ist); % ustawia ist.kor.
```
## Zależność zgonów od zachorowalności na grypę

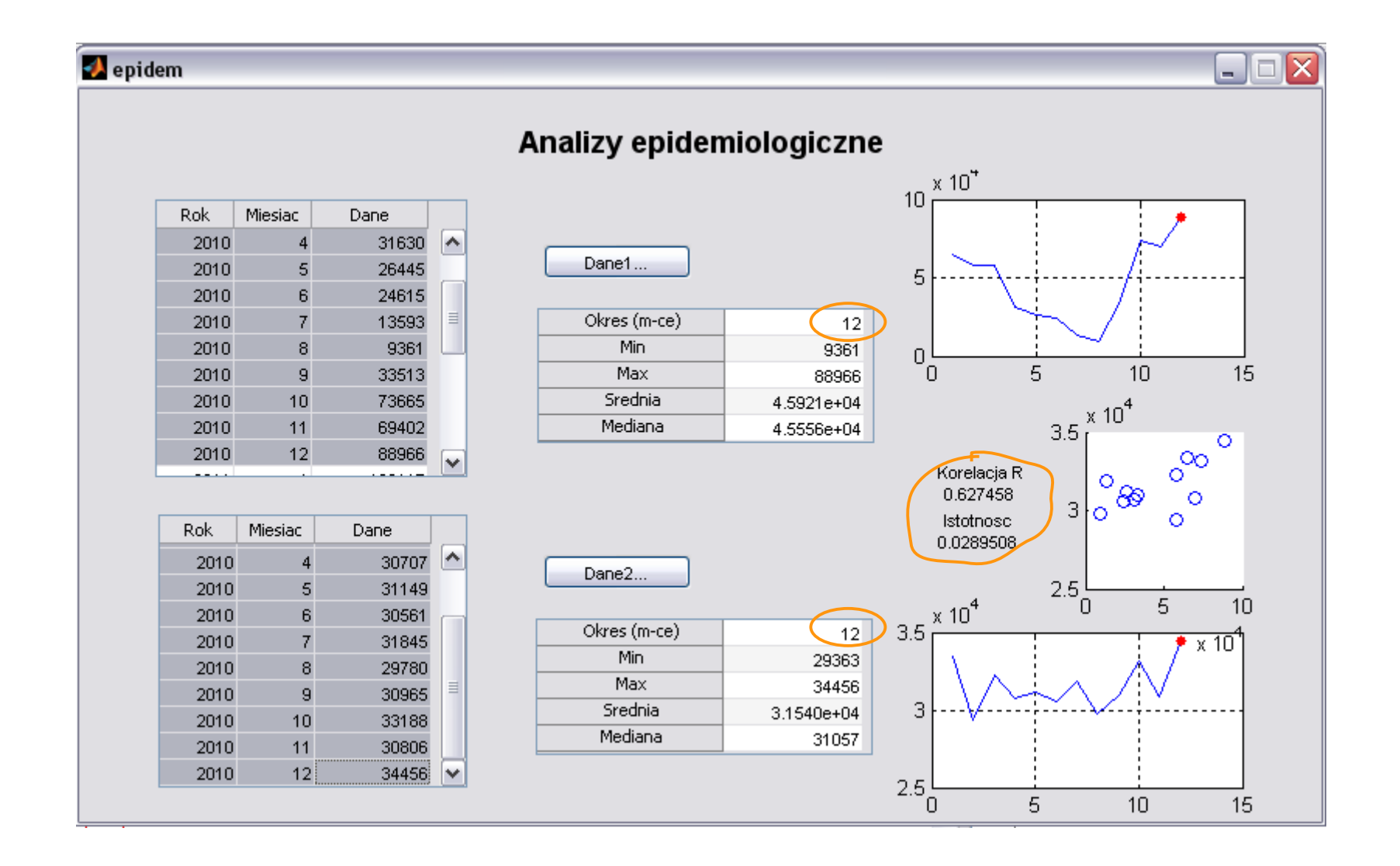

#### Korelacja pomiędzy zachorowalnością na grypę w latach 2010 i 2011

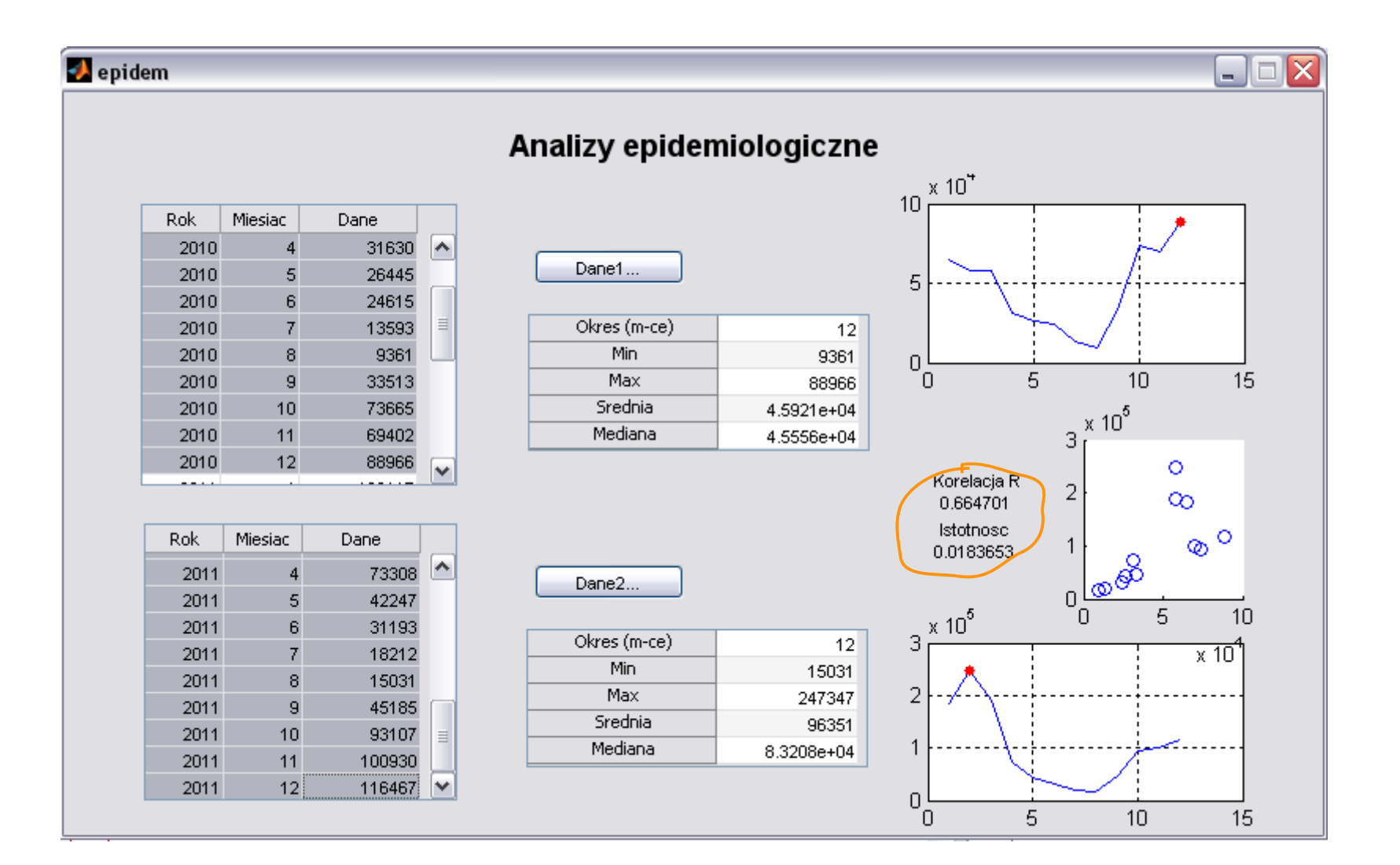

#### Sposoby zapisywania danych użytkownika

- GUI Data
	- dane powiązane z oknem (czyli z GUI)
	- jeśli GUI stworzony przez GUIDE
		- dane należy umieścić w strukturze handles
		- wymagane zapisanie funkcją guidata po modyfikacji
- UserData
	- każdy obiekt graficzny posiada własność UserData, której można przypisać dowolną zmienną
		- dostęp przez funkcje set i get
- Application Data
	- dane można przypisać do okna lub komponentu używając funkcji setappdata i odczytać getappdata

#### epidem - podsumowanie

- Nauczyliśmy się
	- otwierać pliki uigetfile
	- tworzyć i dostosowywać tabele uitable
	- zaznaczać komórki tabeli
		- korzystać ze struktury evendata
	- przechowywac dane aplikacji
		- jako pole struktury handles
	- liczyć korelacje

## Dziś najważniejsze było...

- Grafika w Matlabie jest
	- obiektowa
	- uchwytowa
	- hierarchiczna
- Graficzny interfejs użytkownika
	- programowanie sterowane zdarzeniami
	- projektowanie: postaw się w miejscu użytkownika
	- implementacja: funkcje zwrotne

## A za 2 tygodnie...

- Obliczenia numeryczne
	- ostatni wykład przed kolokwium 14.05
		- PN godz. 13.15-15.00

## Kontrolki

- klasa uicontrol
	- pushbutton zwykły przycisk
	-
	-
	- slider suwak
	-
	-
	- ...

...

- klasa uitable tabela danych
- 
- edit pole edycji tekstu
- $\bullet$  text tekst statyczny (etykieta)
	-
- checkbox pole zaznaczenia
- listbox lista wyboru
	-
- klasa uimenu element menu okna